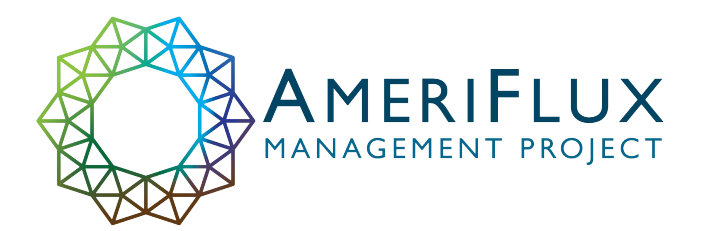

# **BADM** [Biological, Ancillary, Disturbance, & Metadata] Overview with emphasis on flux-met metadata

2023 Data Tech Workshop May 11<sup>th</sup>, 2023 Berkeley/online

## Agenda

BADM Basics

Where to find BADM

How to Submit BADM

BADM for flux-met data

**Resources** 

## Agenda

BADM Basics

Where to find BADM

How to Submit BADM

BADM for flux-met data

**Resources** 

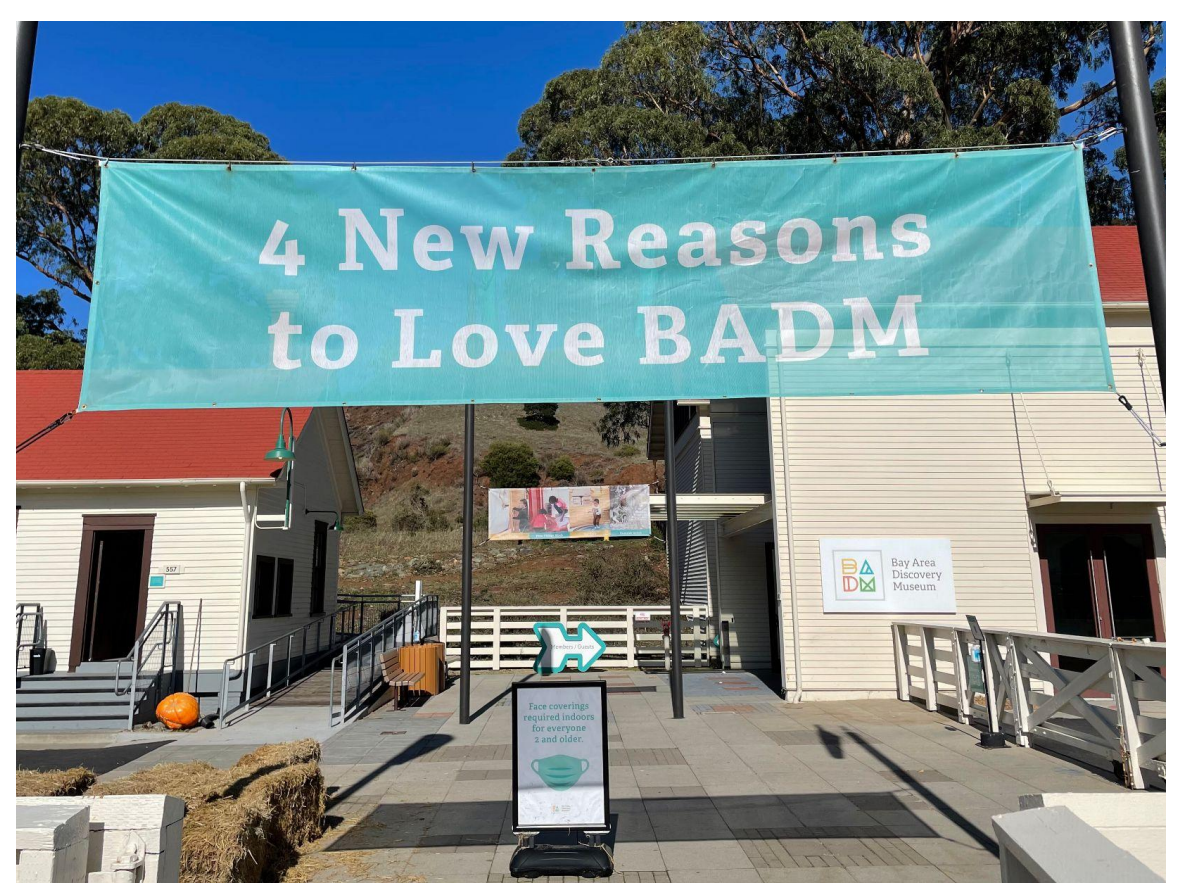

*Image credit: Rachel Hollograss*

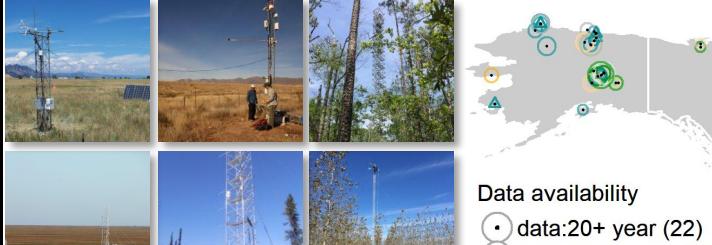

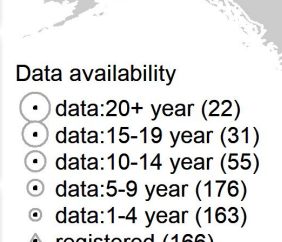

△ registered (166)

ዔ

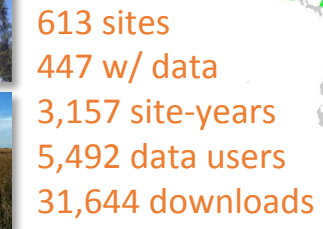

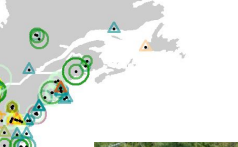

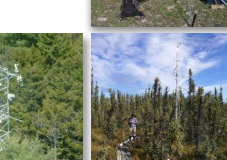

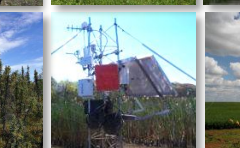

 $-16.4$ 

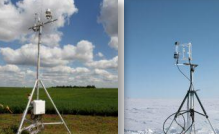

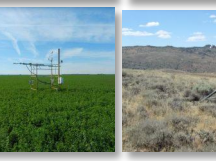

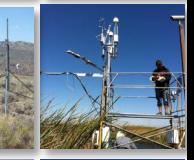

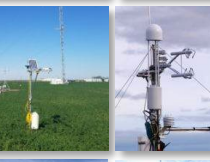

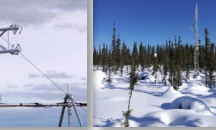

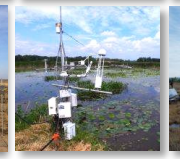

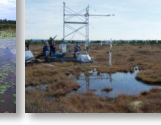

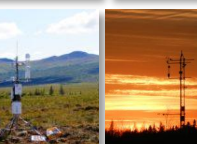

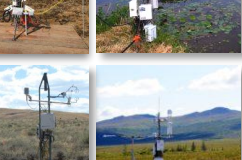

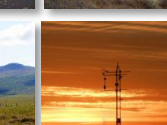

### BADM provides context

#### Standardized format for AmeriFlux, Fluxnet, ICOS, etc.

#### Contextual data for sites

- Interpret Flux/Met data
- Ecosystem characteristics
- **Disturbances**
- Intermittent measurements

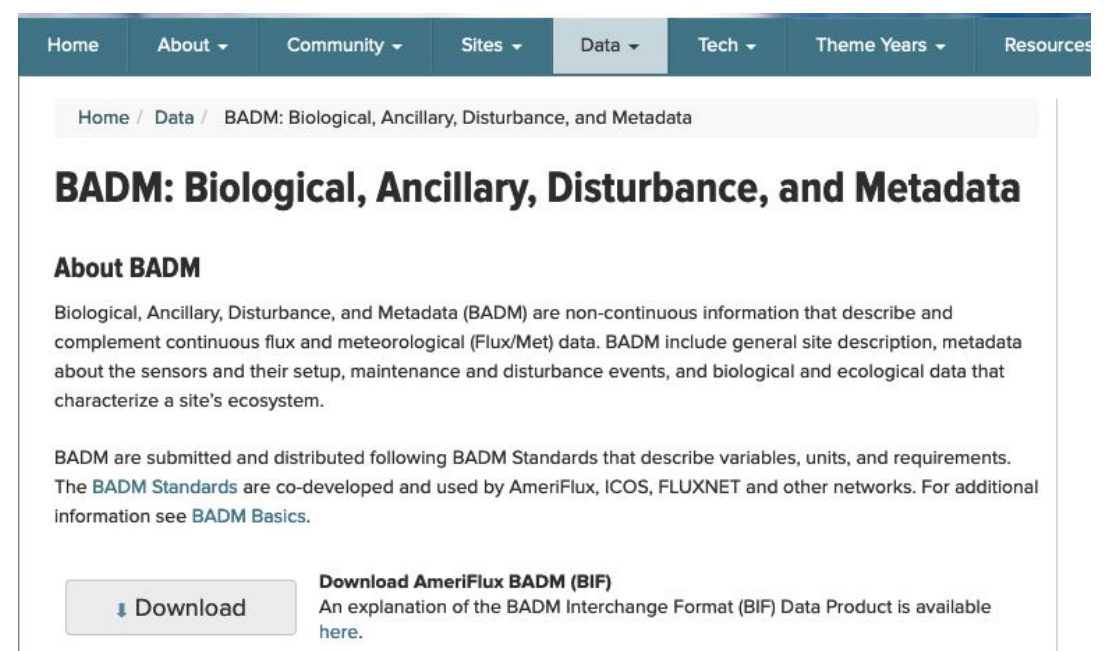

How To Submit BADM to AmeriFlux

**Thow to Submit** 

**Browse** 

**Browse definitions and units for BADM variables** 

https://ameriflux.lbl.gov/data/badm/

## 1 Examples of BADM: Site General Info

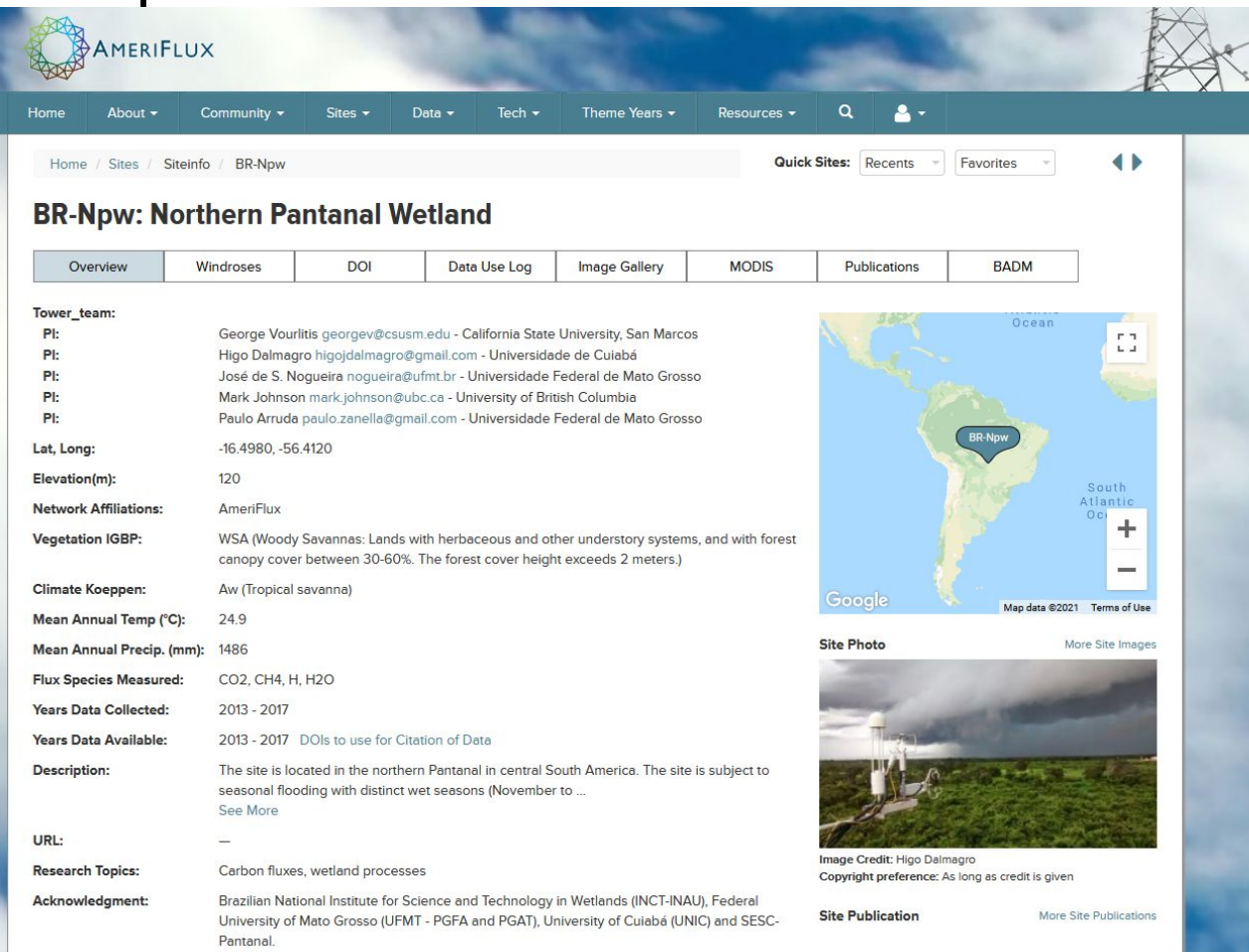

## Examples of BADM: DOI

#### **AmeriFlux BR-Npw Northern Pantanal Wetland**

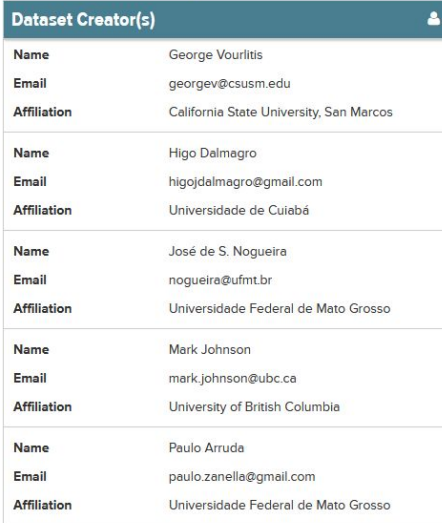

#### **Dataset Description**

This is the AmeriFlux version of the carbon flux data for the site BR-Npw Northern Pantanal Wetland. Site Description - The site is located in the northern Pantanal in central South America. The site is subject to seasonal flooding with distinct wet seasons (November to April) and dry seasons (May to October).

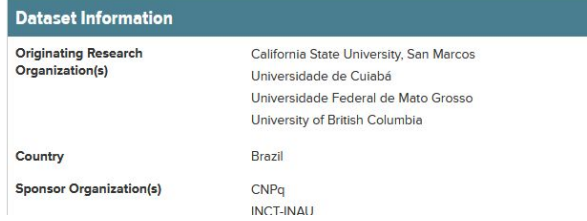

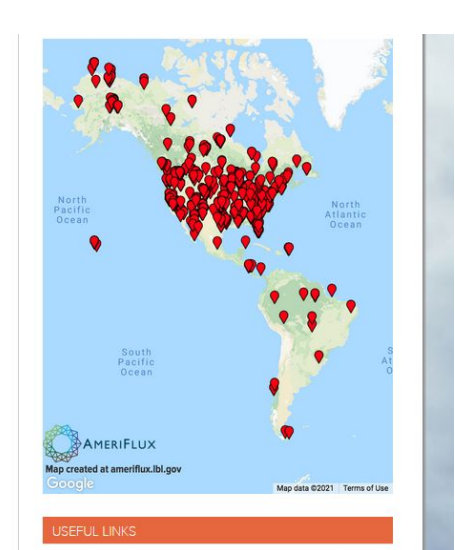

People Opportunities **Image Gallery** Events Logos & Acknowledgments **Tech Blog** Data Blog Safety Research Highlights Publications AmeriFlux Flyers

## Examples of BADM: Many more...

US-Fcr: Cascaden Ridge Fire Scar

Disturbances: Fires, etc.

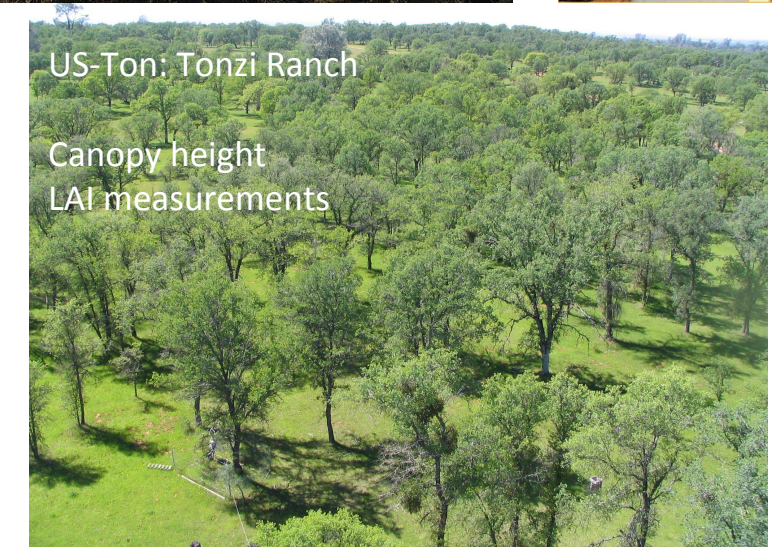

Root Depth Soil Characterization

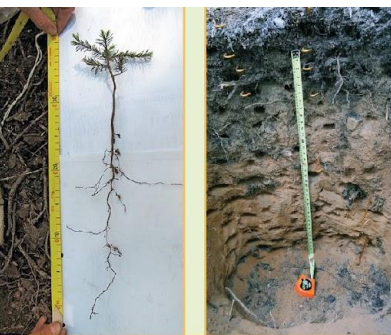

US-HB4: Minim Creek Brackish Impoundment

Sensor calibration/installation Sensor location

## BADM organization: Types, Groups & Variables

#### **Browse BADM Standards**

#### https://ameriflux.lbl.gov/data/badm/badm-standards/

BADM Groups

BADM Standards define the variables, units, and requirements for BADM. BADM are organized into a hierarchy: types, groups, subgroups (optional), and variables, See BADM Basics for more details.

#### **Browse BADM Variables by Group**

Click a BADM group below (organized by types) to view details for the group. A customizable CSV file can be generated on the group page for BADM submission to AmeriFlux, BADM Standards in MS Excel files can be downloaded here. Some BADM types (e.g., Biomass, CNKP, Fluxes) are scheduled for update. Contact ameriflux-support@lbl.gov, if you are looking for BADM groups not included on this page.

#### **Site General Info**

- COUNTRY (Geographic Country)
- · URL\_AMERIFLUX (AmeriFlux URL)
- HEADER (Site ID, Site Name, Submission details)
- TEAM\_MEMBER (Team Membership)
- TEAM CONTACT
- SHIPPING ADDRESS
- NETWORK (Network Affiliations)
- · FLUX\_MEASUREMENTS
- STATE (Geographic State)
- SITE DESC (Site Description)
- RESEARCH\_TOPIC
- SITE FUNDING
- LOCATION (Geographic Location)
- IGBP (International Geosphere-Biosphere Programme)
- · LAND\_OWNERSHIP
- URL (Site Website)
- · REFERENCE\_PAPER (References)
- ACKNOWLEDGEMENT
- · UTC\_OFFSET

#### **Instrument**

- INST (Instrument Information)
- INSTPAIR (Instrument Pairing Information)

#### BADM Type  $\rightarrow$  Disturbance and Management

- DM\_AGRICULTURE (Crop Management)
- DM\_ENCROACH (Encroachment)
- DM\_EXT\_WEATHER (Extreme Weather)
- DM\_FERT\_M (Mineral Fertilization)
- · DM\_FERT\_O (Organic Fertilization)
- DM FIRE (Fire)
- DM\_FORESTRY (Forestry Management)
- DM\_GRAZE (Grazing)
- · DM\_INS\_PATH (Insect, Pathogen, Disease)
- DM\_PESTICIDE (Pesticide Application)
- DM\_PLANTING (Planting)
- DM\_TILL (Tillage)
- DM\_WATER (Water Management)
- DM\_GENERAL (General Disturbance)

#### BADM organization: Types, Groups & Variables

BADM Variables

https://ameriflux.lbl.gov/data/badm/badm-standards/DM\_AGRICULTURE

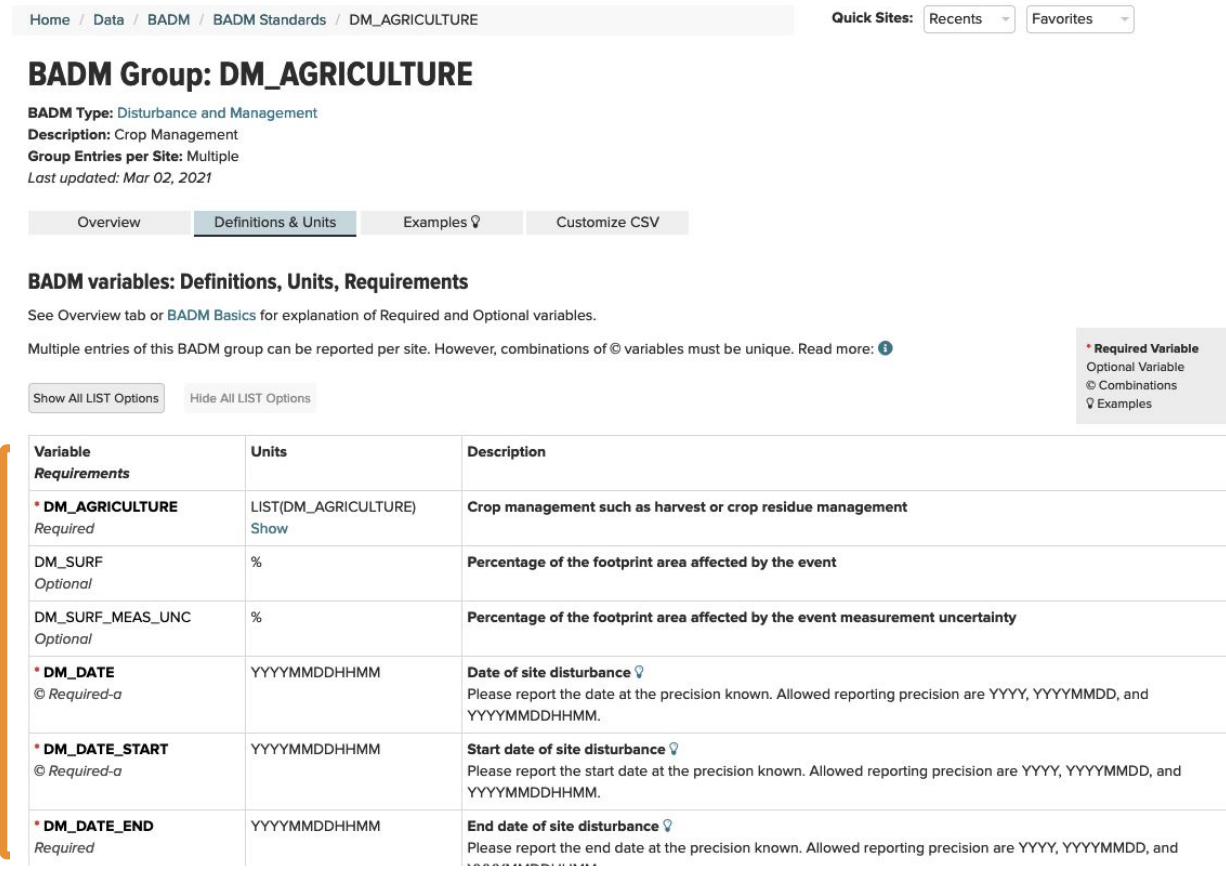

#### BADM organization: Types, Groups & Variables

https://ameriflux.lbl.gov/data/badm/badm-standards/DM\_AGRICULTURE

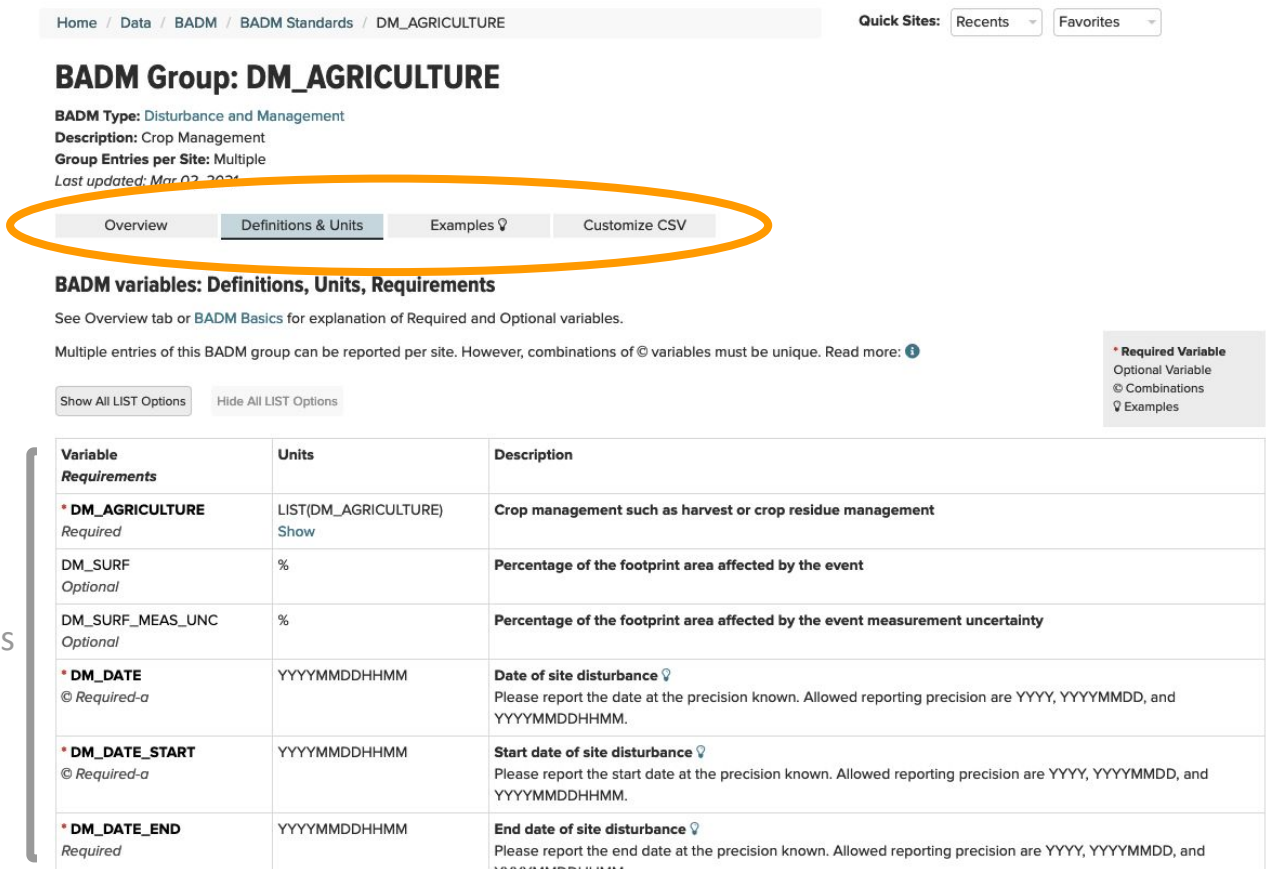

#### BADM Variables

### Where to find BADM: with downloaded data

#### https://ameriflux.lbl.gov/data/download-data/

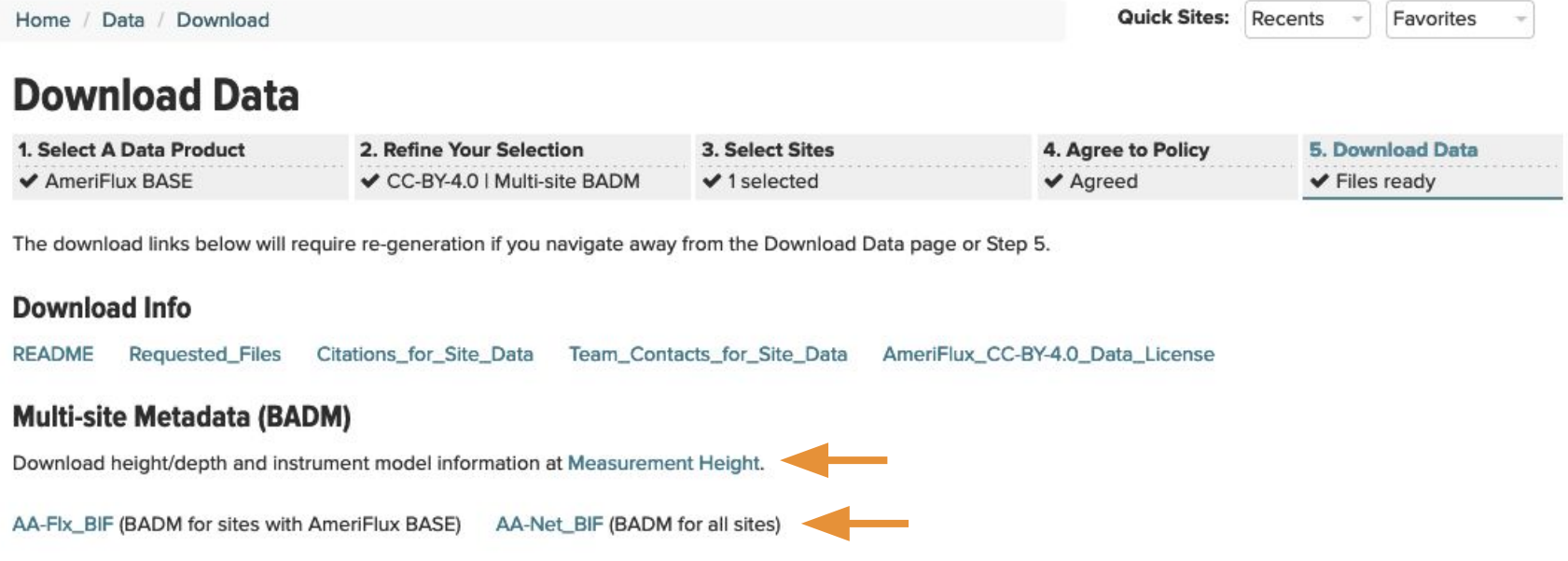

#### **Site Data**

Click on a link below to download that site's file. Consider using a 3rd party browser tool like DownThemAll! (FireFox, Chrome) to download all the files at once. @

US-ARM\_BASE-BADM

4 Previous

https://ameriflux.lbl.gov/data/aboutdata/badm-data-product/

#### AMF\_<SITE\_ID>\_BIF\_YYYYMMDD.xlsx

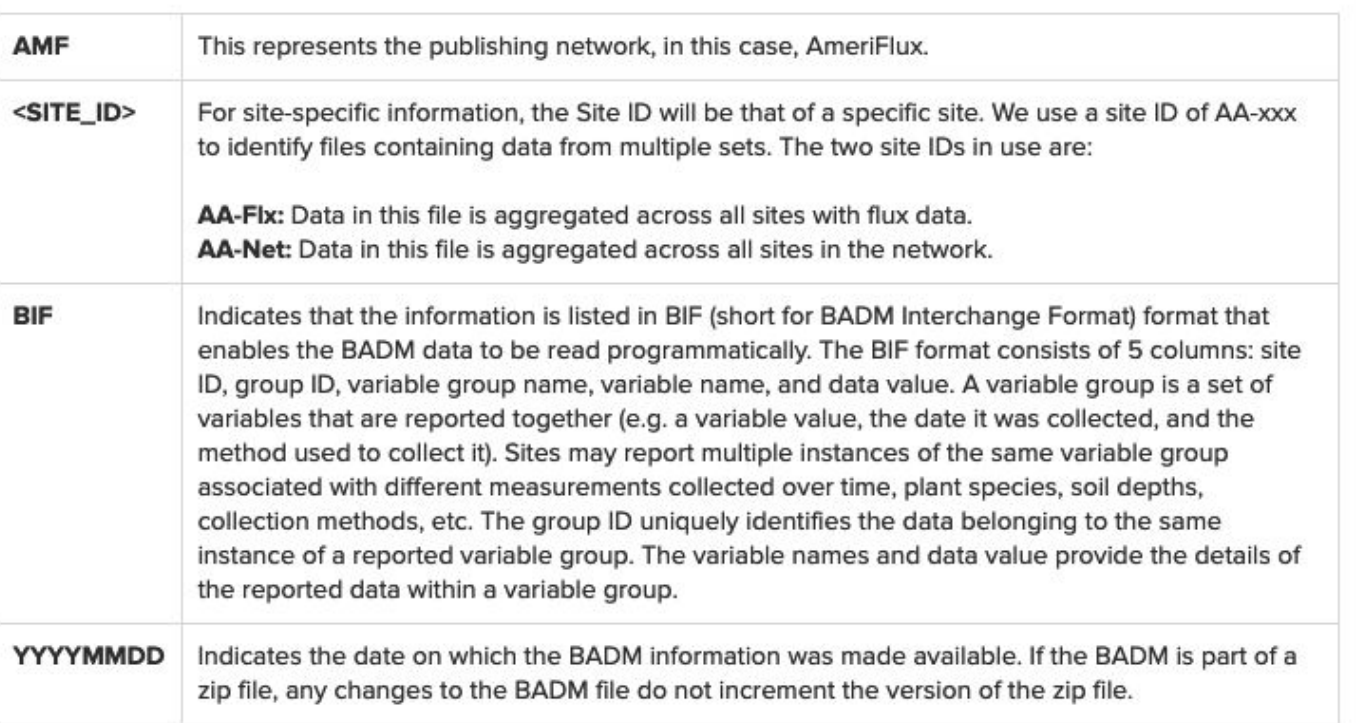

#### AMF\_AA-Net\_BIF\_CCBY4\_20230331.xlsx

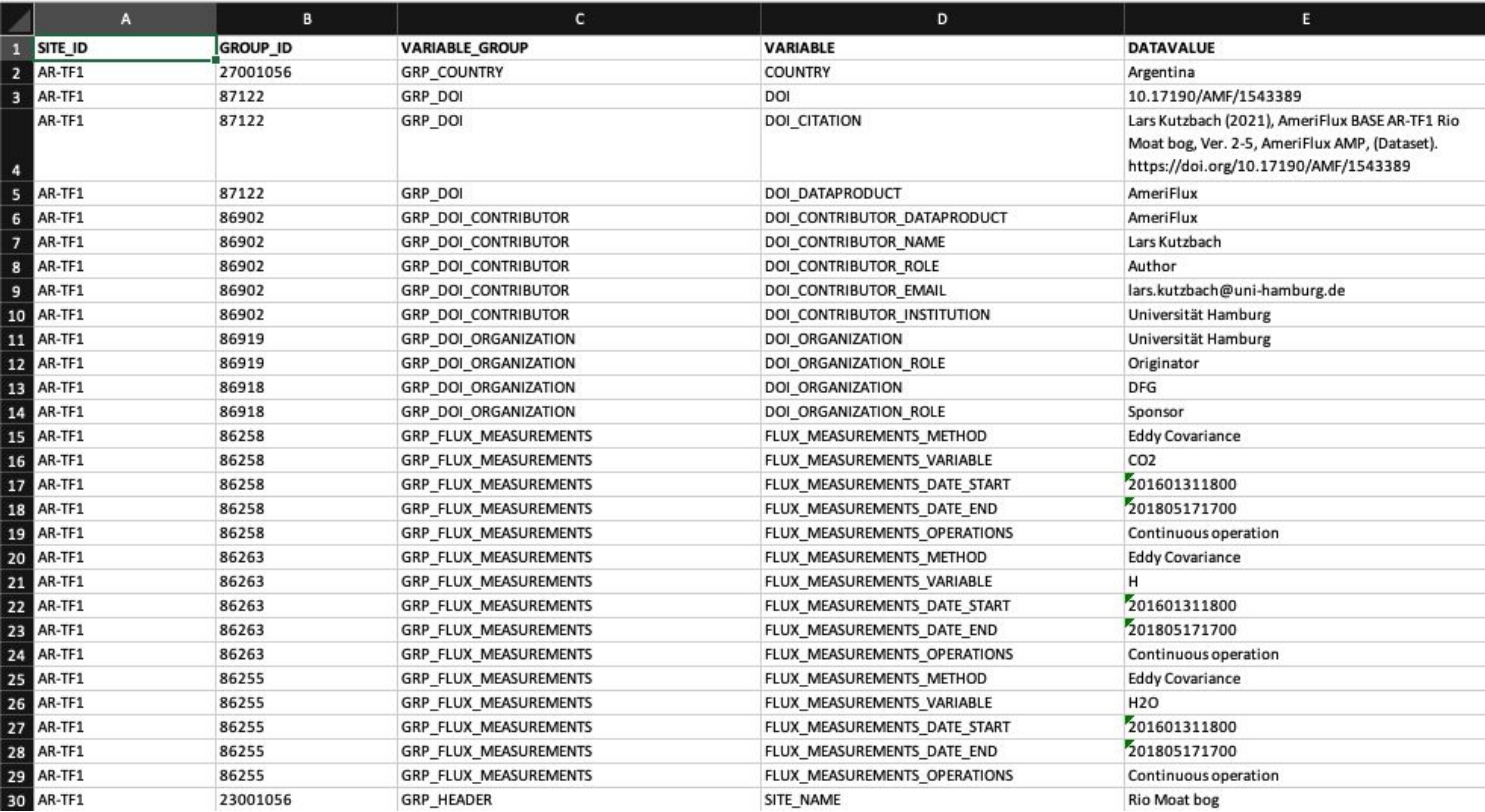

#### Use GROUP\_ID to find related variables

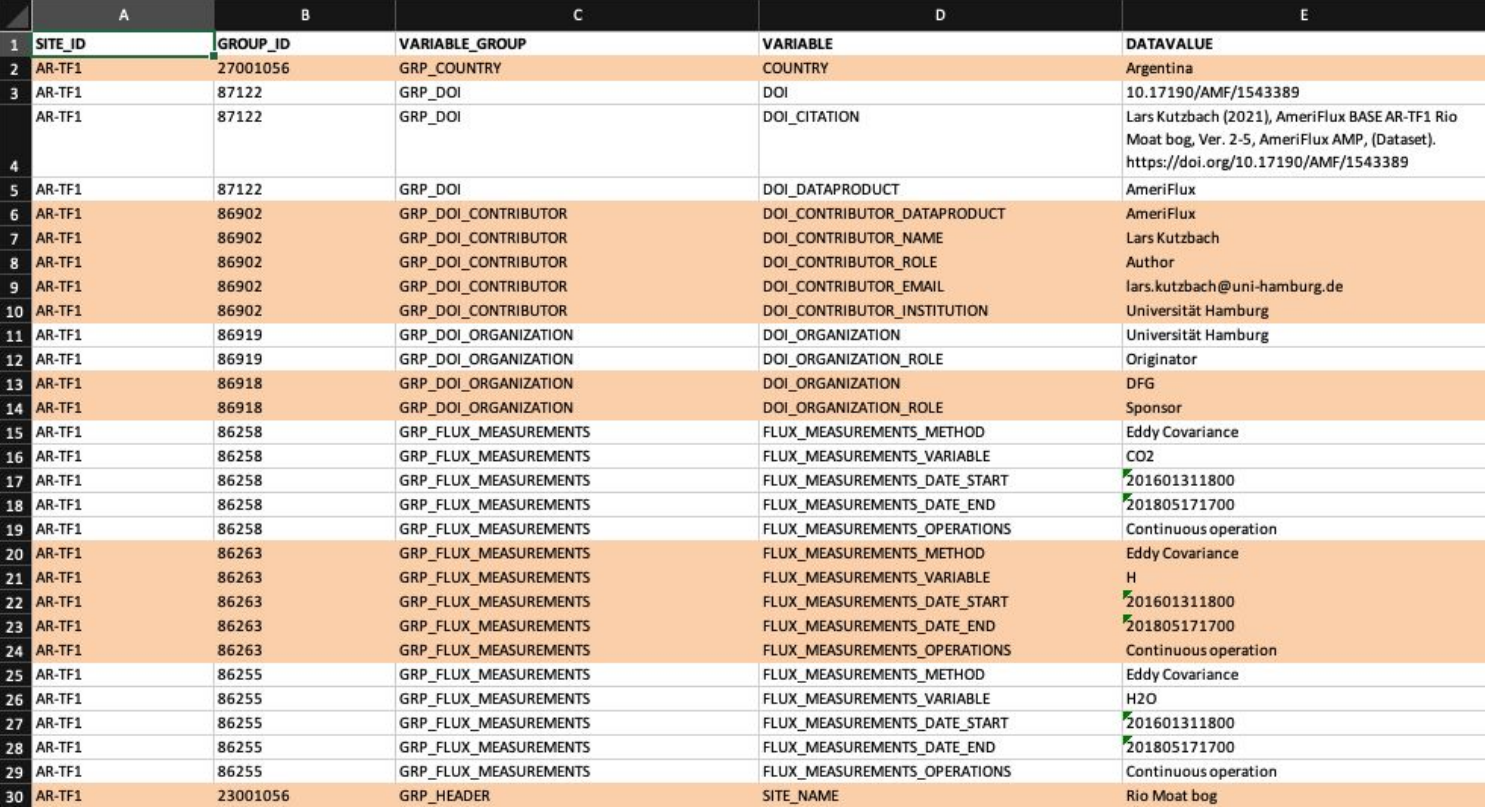

Browse BADM Standards https://ameriflux.lbl.gov/data/badm/badm-standards/

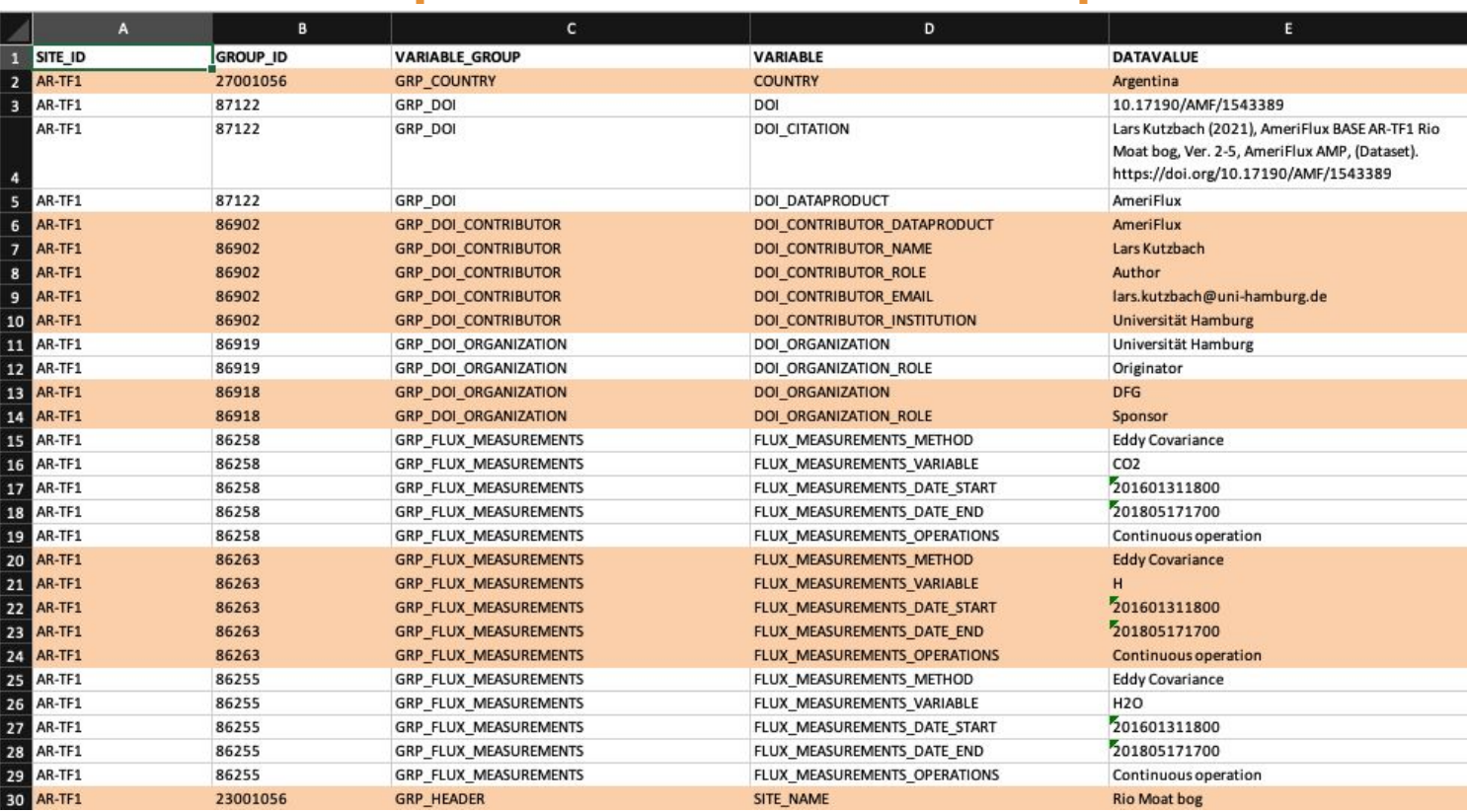

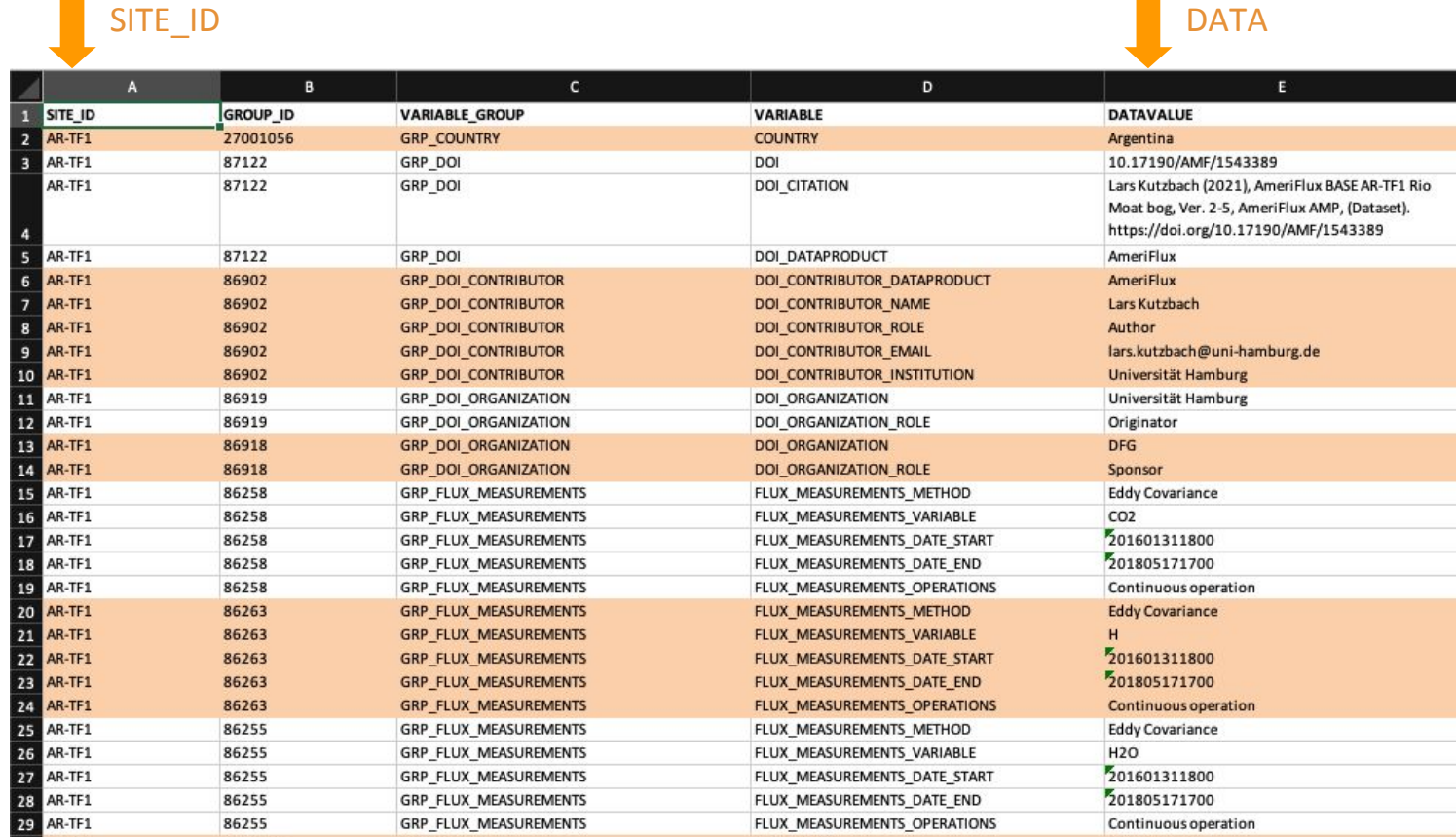

SITE\_NAME

**Rio Moat bog** 

**Contract** 

**BO** AR-TF1

23001056

**GRP\_HEADER** 

## BIF xlsx file parser on GitHub

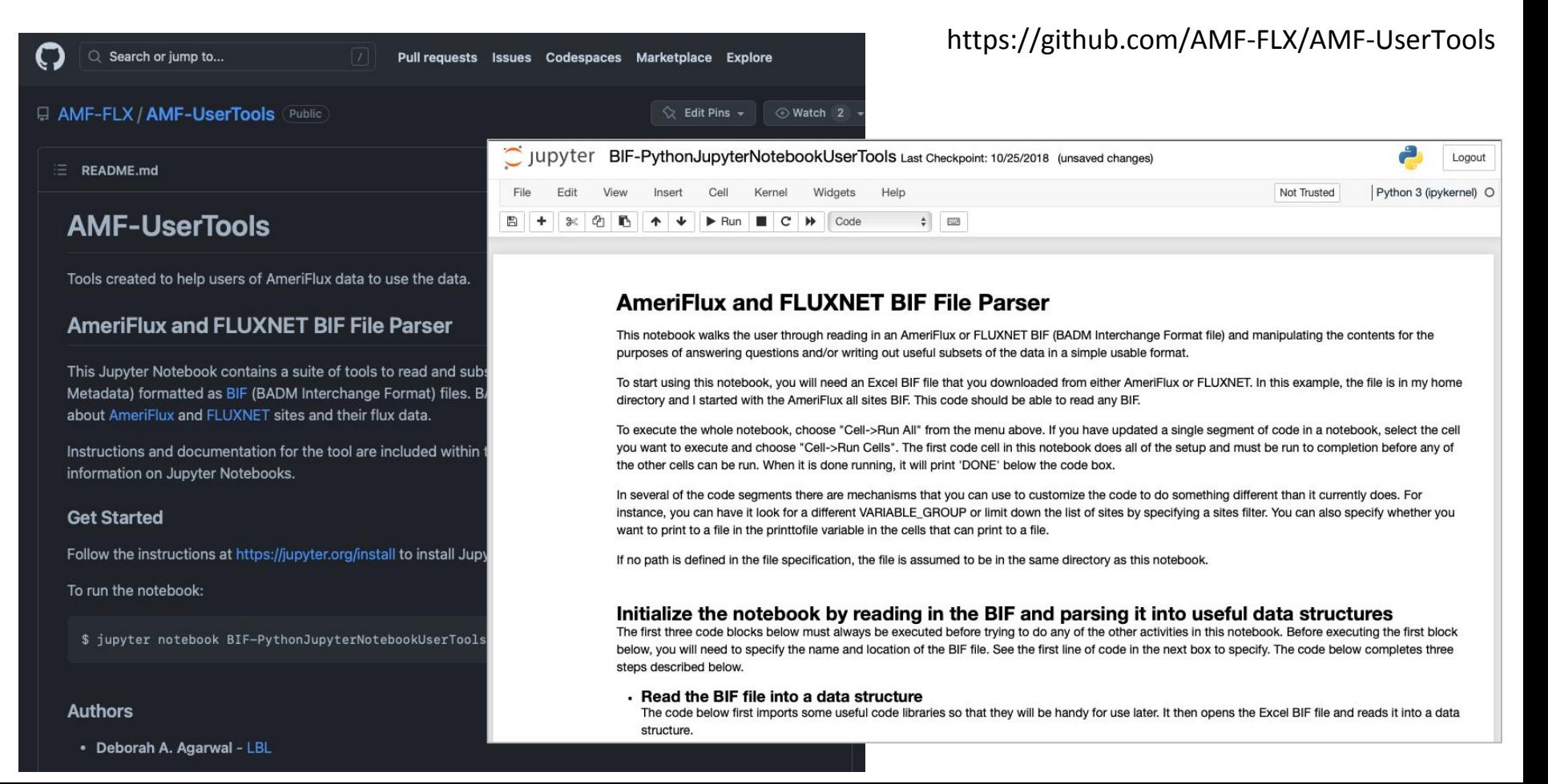

### Where to find BADM: Measurement Height

Home / Data / Measurement Height

https://ameriflux.lbl.gov/data/measurement-height/

**Site** AR-

AR- $AR-1$ AR-1 AR-1 AR-1 AR-1 AR-1 AR-1 **AR-1** AR-1 AR-1 AR-1 AR-AR-1

#### **Measurement Height**

Measurement Height contains height/depth and instrument model information for AmeriFlux BASE data products.\* This information is updated approximately once a month, in conjunction with new BASE releases.

Measurement Height is a temporary data product being offered while the AmeriFlux BADM infrastructure is upgraded. The downloaded csv file contains information provided directly by site teams, or from historical records. Site teams can update their Measurement Height information using the Variable Information tool.

Download AmeriFlux BASE Measurement Heigh

Safari users: To download the file, control-click / right click the Download button, choose "Downloar" As" or "Save Link As", and specify a destination.

#### Measurement Height contains the following information:

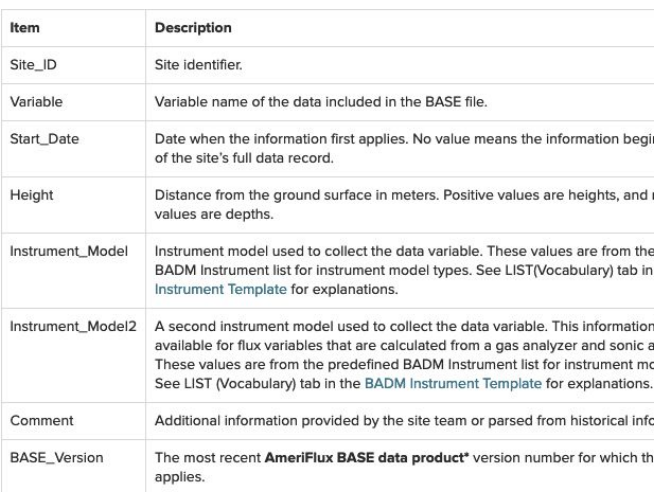

#### https://ameriflux.lbl.gov/data/download-data/

#### **Multi-site Metadata (BADM)**

Download height/depth and instrument model information at Measurement Height.

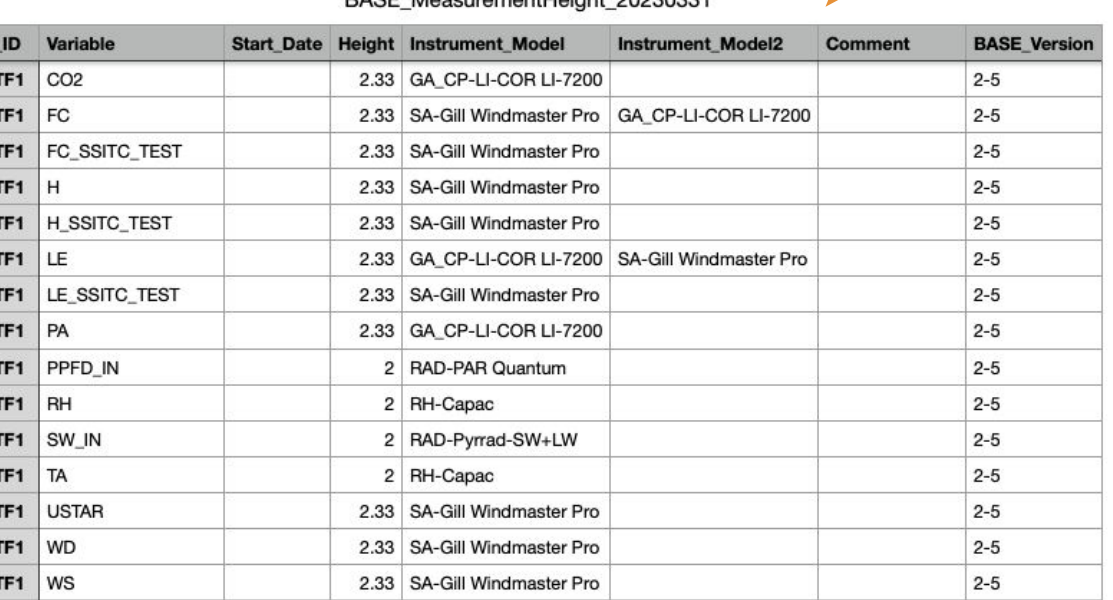

#### DASE MoneurementHeight 20220221

### Where to find BADM: Site Search and Data Availability

Home / Sites / Site Search<br>
Search Sites and Data Availability<br>
Search Sites and Data Availability  $\alpha$ **Load Filtered Search** Search all site info Enter search terms Clear all search filters **Load Site Set**  $\widehat{\phantom{a}}$ Site Characteristics O **Filters Applied O Data Product All**  $-0$ □ Vegetation (IGBP) Select 1 or more  $\odot$  And  $\odot$  Or Data Variables O Data Characteristics **O** □ Affiliated Network Select 1 or more ▼ Data Product: All **O** And ○ Or □ Data Use Policy Any Policy ▼  $MAT \leq$  $\overline{\phantom{a}}$  $^{\circ}$ C  $\Box$  GPP No Data Variables Selected ∩ Years Any in Range to  $\Box$ MAP  $\leq$  $\blacktriangledown$ mm  $\Box$ RECO  $\Box$  Record Length  $\geq \blacktriangleright$ No Data Characteristics Selected yrs  $\circ$  $\Box$  NEE  $\Box$  Lat  $\leq$ ▼  $\Box$ FC No Site Characteristics Selected  $\Box$  Long  $\leq$  $\blacktriangledown$  $\Box$ FCH4 More Site Characterization Filters Clear all search filters More Data Variables & Filters Download Data **Export Results** Save as Site Set Save Filtered Search Search Results: 613 sites **Data Availability Site Characteristics** Map: None v 0 Customize Columns Site Selector **Data Use** AmeriFlux AmeriFlux Lat  $\div$ **MAT MAP AmeriFlux AmeriFlux** Site ID  $\Leftrightarrow$ Name  $\triangleq$ Long  $\triangle$ Elev (m) Clim Policy  $\div$  0 **BASE FLUXNET BASE** ≜  $\div$  $(C) \oplus (mm) \oplus$ **BASE End** ≙ Data  $\div$  0 Data  $\div$  0  $\div$ Start  $\hat{=}$  $\blacktriangledown$ AR-CCa Carlos Casares agriculture  $\checkmark$  $-35.6210 - 61.3181$ 83 CRO Cfa 16.1 1060 2012 2020 Legacy AR-CCq Carlos Casares grassland  $\checkmark$  $-35.9244 - 61.1855$ 84 GRA Cfa 16.1 1060 2018 2020 Legacy AR-TF1 2018 Rio Moat bog **CC-BY-4.0**  $\checkmark$  $\checkmark$ -54.9733 -66.7335 40 **WET** 2016 AR-TF2 Rio Pipo bog CC-BY-4.0  $\checkmark$ -54.8269 -68.4549 60 WET 5.5 530 2016 2018 BR-CMT Capuaba farm Mato Grosso Legacy  $-13.2875 - 56.0882$  427 CRO Aw 26.8 1566 BR-CST Caatinga Serra Talhada CC-BY-4.0  $\checkmark$  $-38.3842$ DNF Bsh 2014 2015  $\checkmark$  $-7.9682$ 468 25.2 642 BR-Cui Micrometeorological studies Legacy  $-0.6661$  $-47.2833$  21 WET Am 26.4 457.2

Selected sites: 613 sites Show only selected

### Where to find BADM: Site Search and Data Availability

 $-47.2833$  21

WET Am 26.4 457.2

l Q  $\Box$  Search all site info Enter search terms Clear all searc **Site Charac Data Product All**  $-0$ Vege Data Variables O Data Characteristics **O** Affiliated **O** And ○ Or □ Data Use Policy Any Policy ▼  $MAT \leq$  $\Box$  GPP □ Years Any in Range to  $MAP \leq$  $\Box$ RECO  $\Box$  Record Length  $\geq \blacktriangleright$  $\Box$  Lat  $\leq$  $\Box$  NEE  $\Box$ FC  $\Box$  Long  $\leq$  $\Box$ FCH4 More Site C More Data Variables & Filters Download Data **Export Results** Save as Site Set Save Filtered Search Search Results: 613 sites

**Data Availability Site Characteristics** 

#### Site Selector

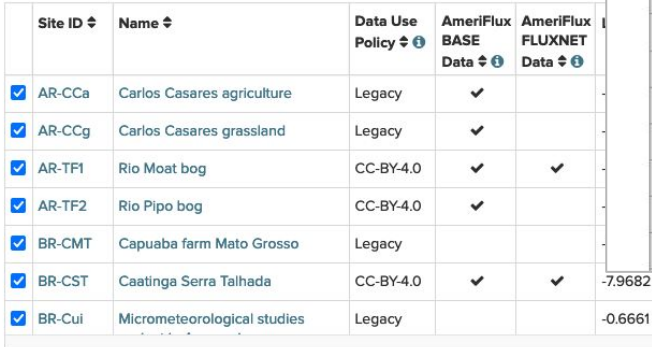

Home / Sites / Site Search<br>
Search Sites and Data Availability **Search Search Sites:** Recents and Data Availability **Search** Search Site-search/

#### AmeriFlux-site-search-results-202305041327.tsv (tab-delimited)

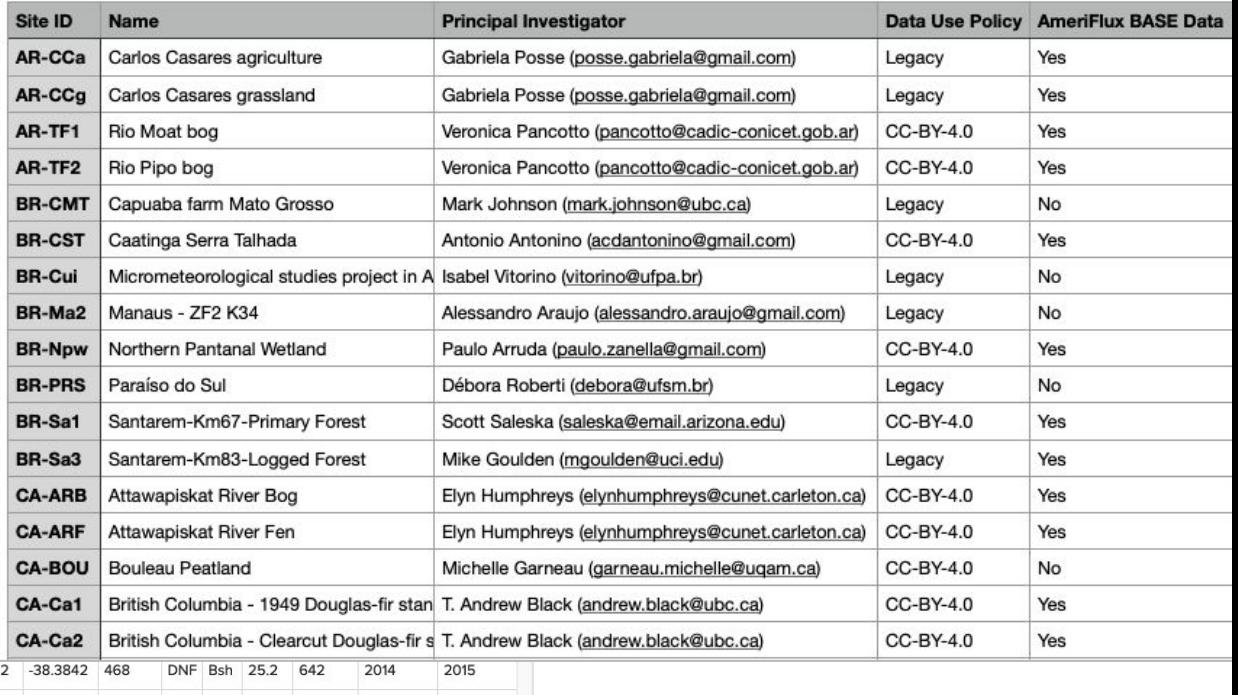

Selected sites: 613 sites Show only selected

### Where to find BADM: Site Sets

Home / Sites / Site Sets

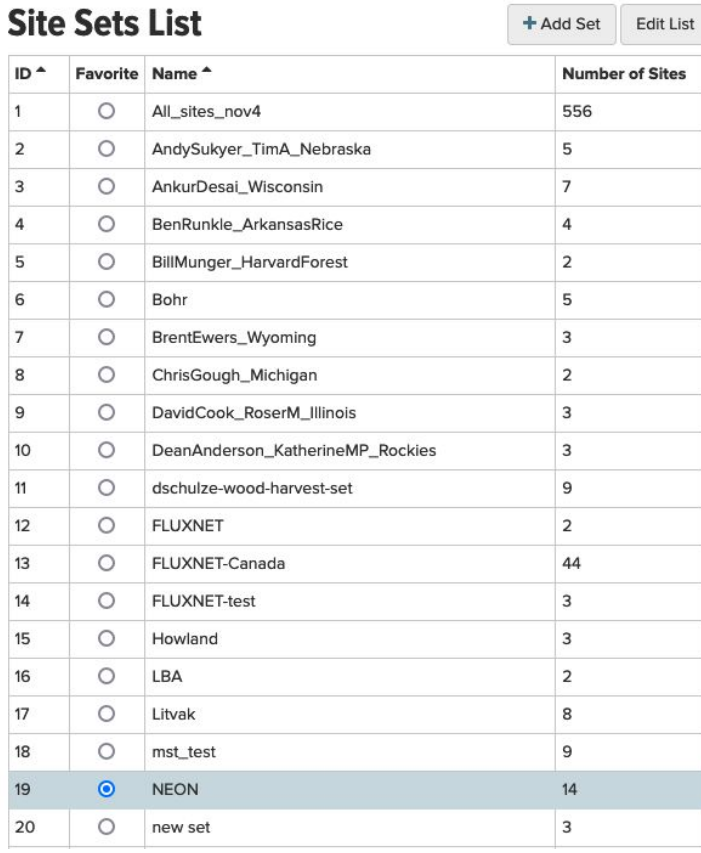

#### Edit Set **NEON** Name v NEON.danielle **NEON Bartlett Experimental Forest (BART) US-xBR A** NEON\_LaTexExample.pdf **NEON LBJ National Grassland (CLBJ)** US-xCL NEON\_acknowledgements.txt NEON Central Plains Experimental Range US-xCP README.txt (CPER) NEON SiteInfo.csv US-xHA **NEON Harvard Forest (HARV)** NEON.tex US-xJE NEON Jones Ecological Research Center (JERC) NEON.csv NEON.ris NEON Konza Prairie Biological Station (KONZ)  $US - xKZ$ NEON\_forLatexExport.bib **Notes** NEON.bib Download for Set: V Set as ASCII **NEON SiteInfo** Data **IGRP** Latitude Longitude Climate Period Reference Site ID Acknowledgments as ASCII US-xBR **DBF** 44.0639  $-71.2873$  Dfb 2017-2022 DOIS as ASCII US-xCL GRA 33,4012 -97.5700 Cfa 2017-2022 PI Email addresses as ASCII US-xCP GRA 40,8155  $-104.7456$  Bsk 2016-2022 **Site Info and Citations** US-xHA **DBF** 42,5369  $-72.1727$  Dfb 2017-2022 US-xJE ENF 31.1948  $-84,4686$  Cfa 2017-2022 US-xKZ GRA 39.1008  $-96.5631$  Cfa 2017-2022 **US-xNG** GRA 46.7697 100.9154 Dfb 2017-2022 US-xNO OSH 40.1776  $-112.4524$  Dfb 2017-2022  $US-1$ **US-xUN** US-xNW ENF 40.0543  $-105.5824$  Dfc 2017-2022 **IIS-YHA US-XINT** US-xKZ US-xSF US-xSB ENF 29.6893  $-81.9934$  Cfa 2017-2022 **US-xSR** US-xSE DBF 38.8901 -76.5600 Cfa 2017-2022 North US-xSB **Atlantic** US-xSR OSH 31.9107 -110.8355 Bsk 2017-2022 Ocean US-xUN MF 46.2339  $-89.5373$  Dfb 2017-2022 US-xWD GRA 47.1282  $-99.2414$  Dfb 2017-2022

https://ameriflux.lbl.gov/sites/site-sets/

### How to submit BADM to AmeriFlux

#### https://ameriflux.lbl.gov/data/badm/badm-submission-instructions/

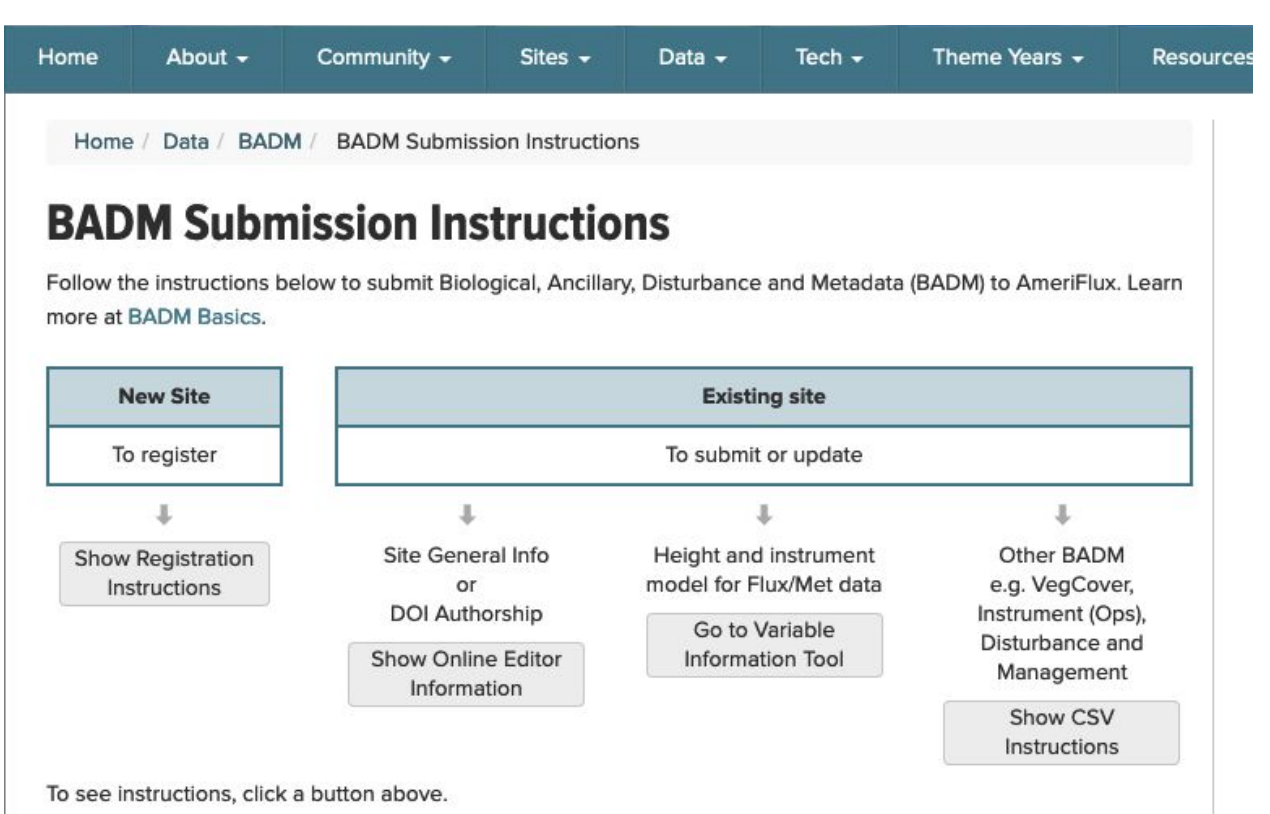

### Submitting BADM: Excel templates for site registration

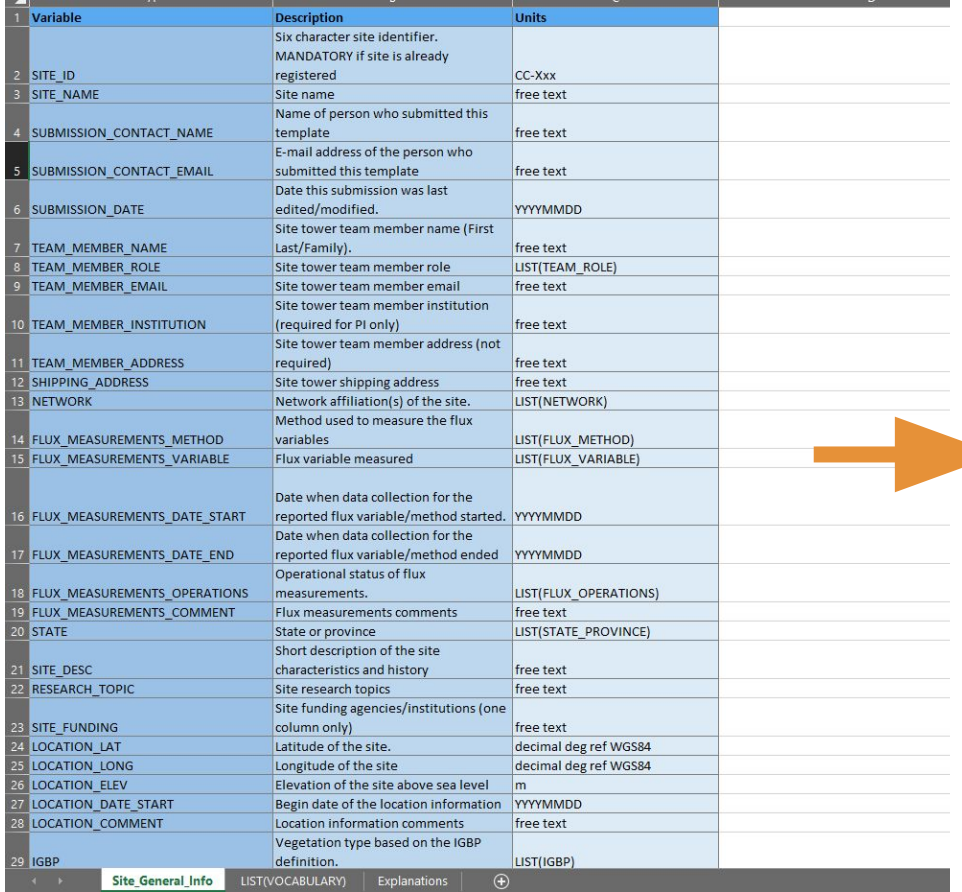

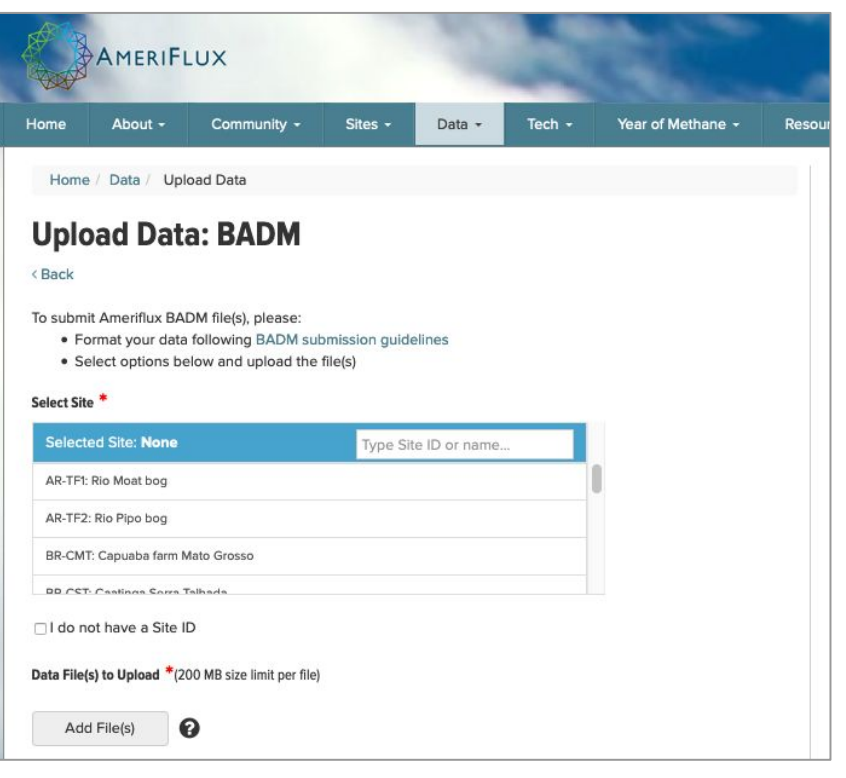

https://ameriflux.lbl.gov/data/upload-data/ > Choose BADM

### Submitting BADM: Online editor for Site General Info + DOI

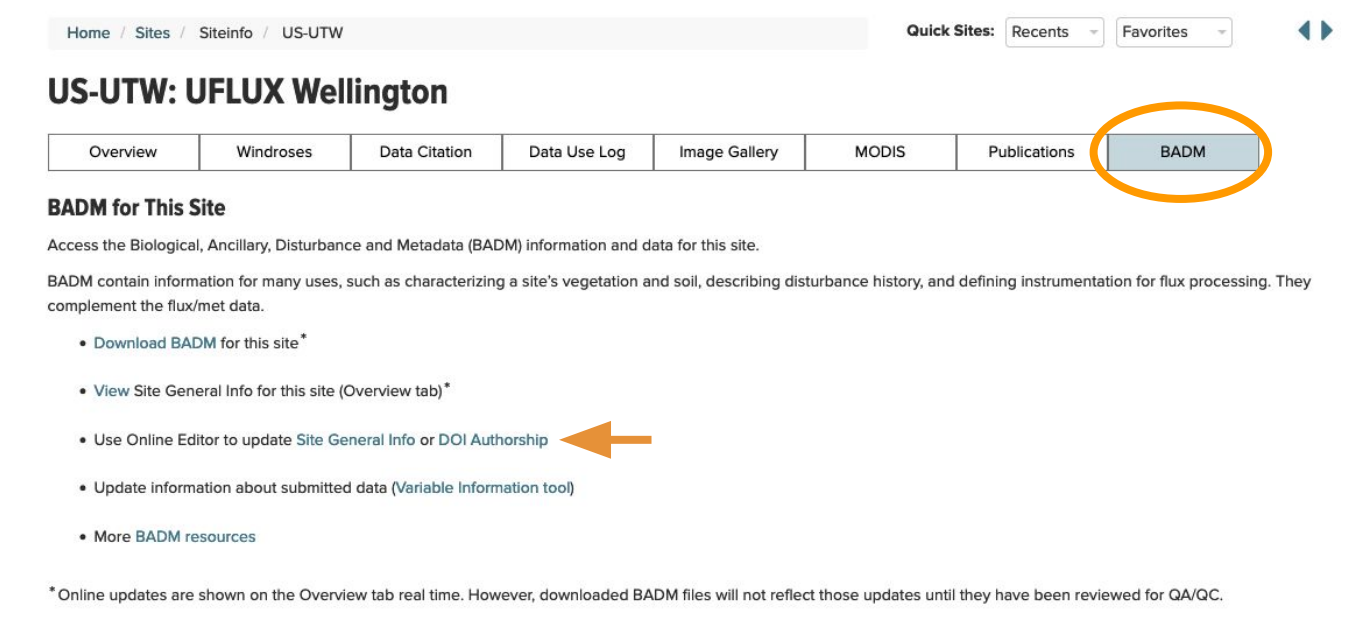

#### https://ameriflux.lbl.gov/sites/siteinfo/US-UTW#BADM

## Submitting BADM: Online editor for Site General Info + DOI

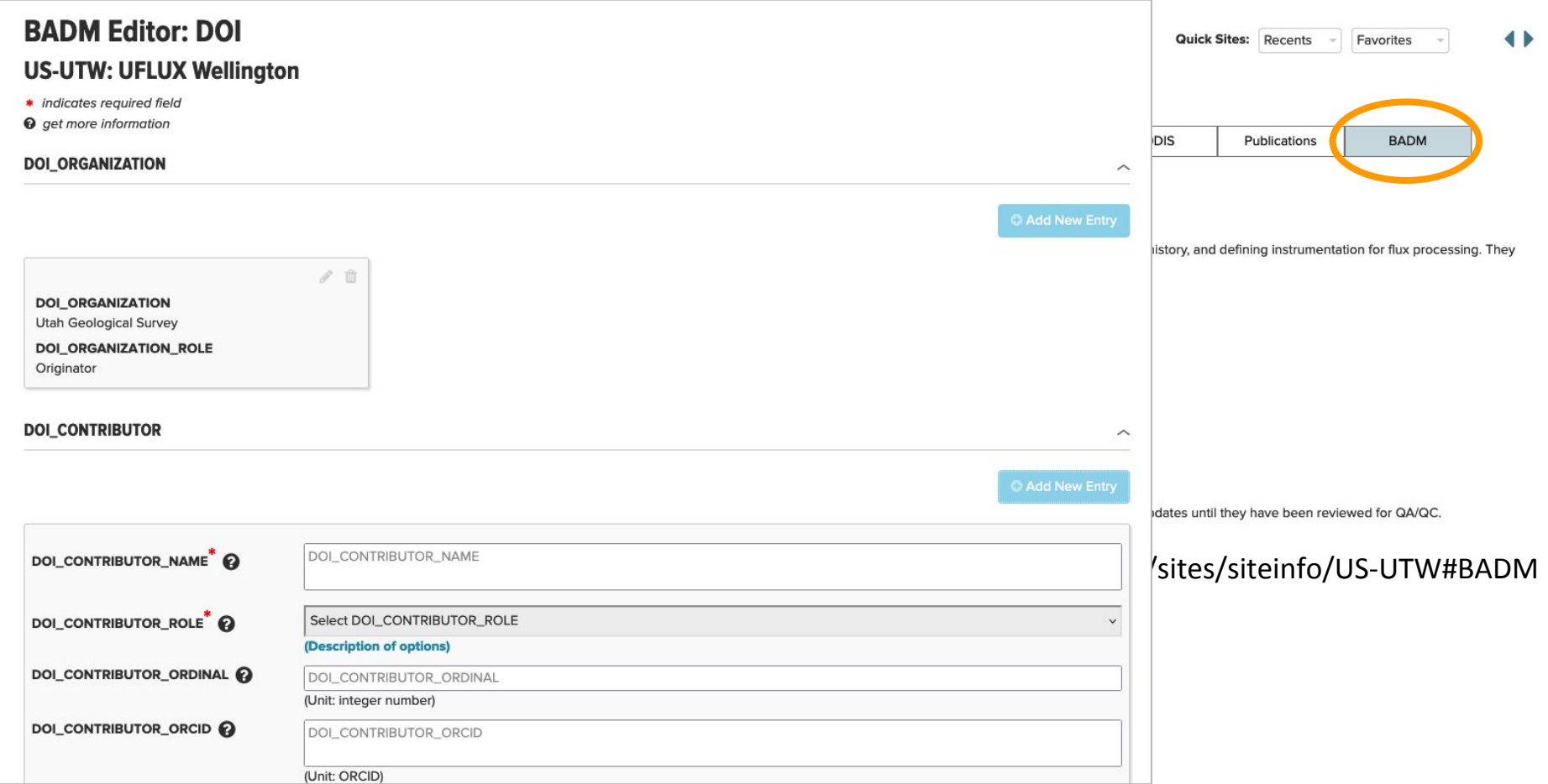

### Submitting BADM: CSV customized files

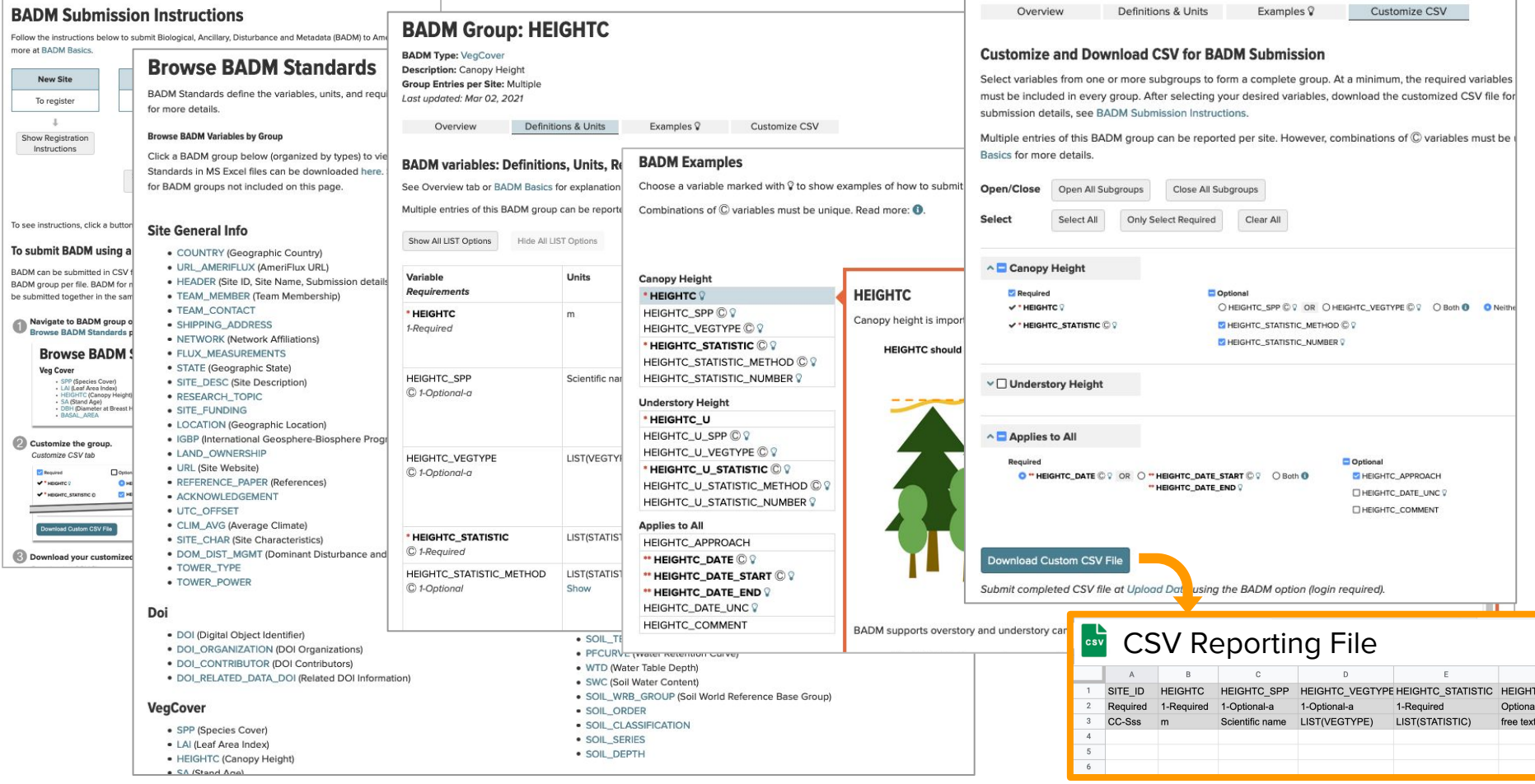

### BADM for flux-met data

#### All sites are different!

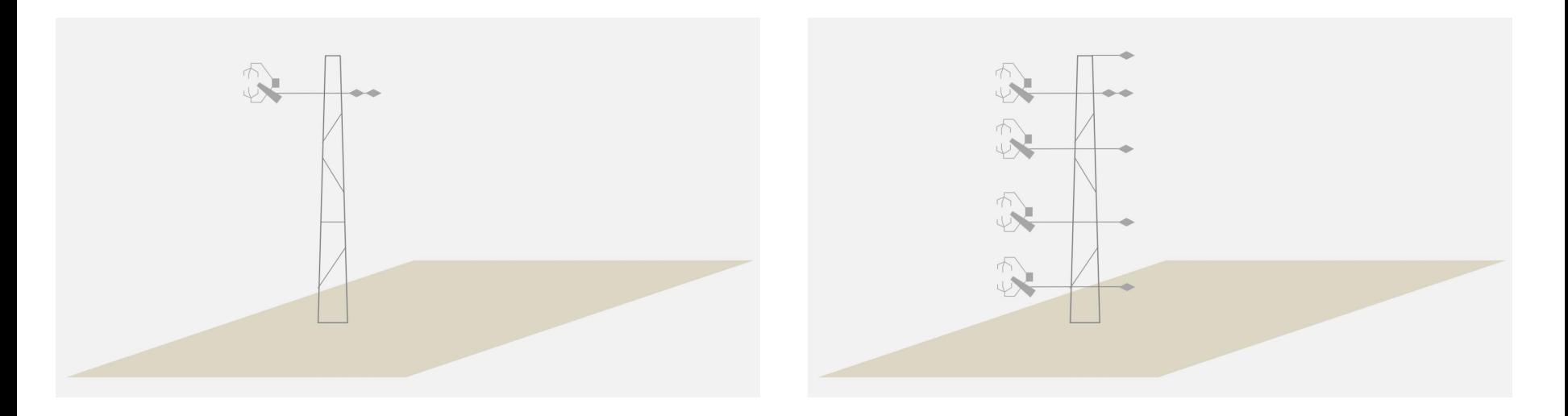

#### BADM for flux-met data

All sites are different! Metadata are critical for understanding Ameriflux BASE

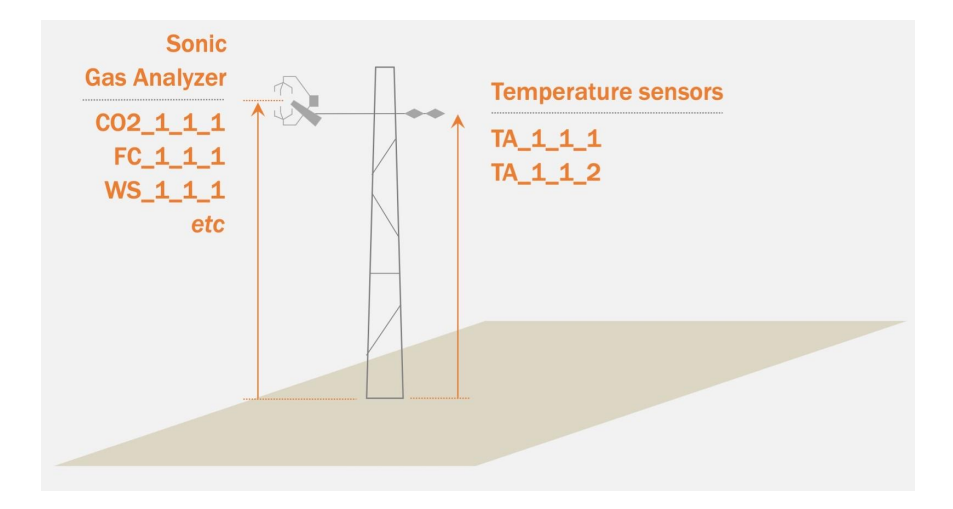

### BADM for flux-met data

All sites are different! Metadata are critical for understanding AmeriFlux BASE

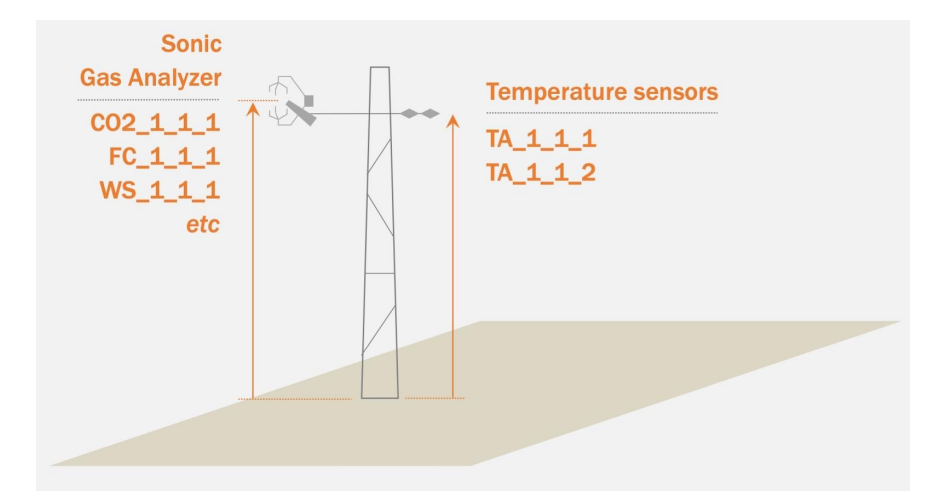

Site General Information Variable Information (aka Measurement Height) Variable Aggregation

### Variable Information: Height and Sensor Info

Online tool: https://ameriflux.lbl.gov/sites/variable-information/

#### AmeriFlux account and site team membership required.

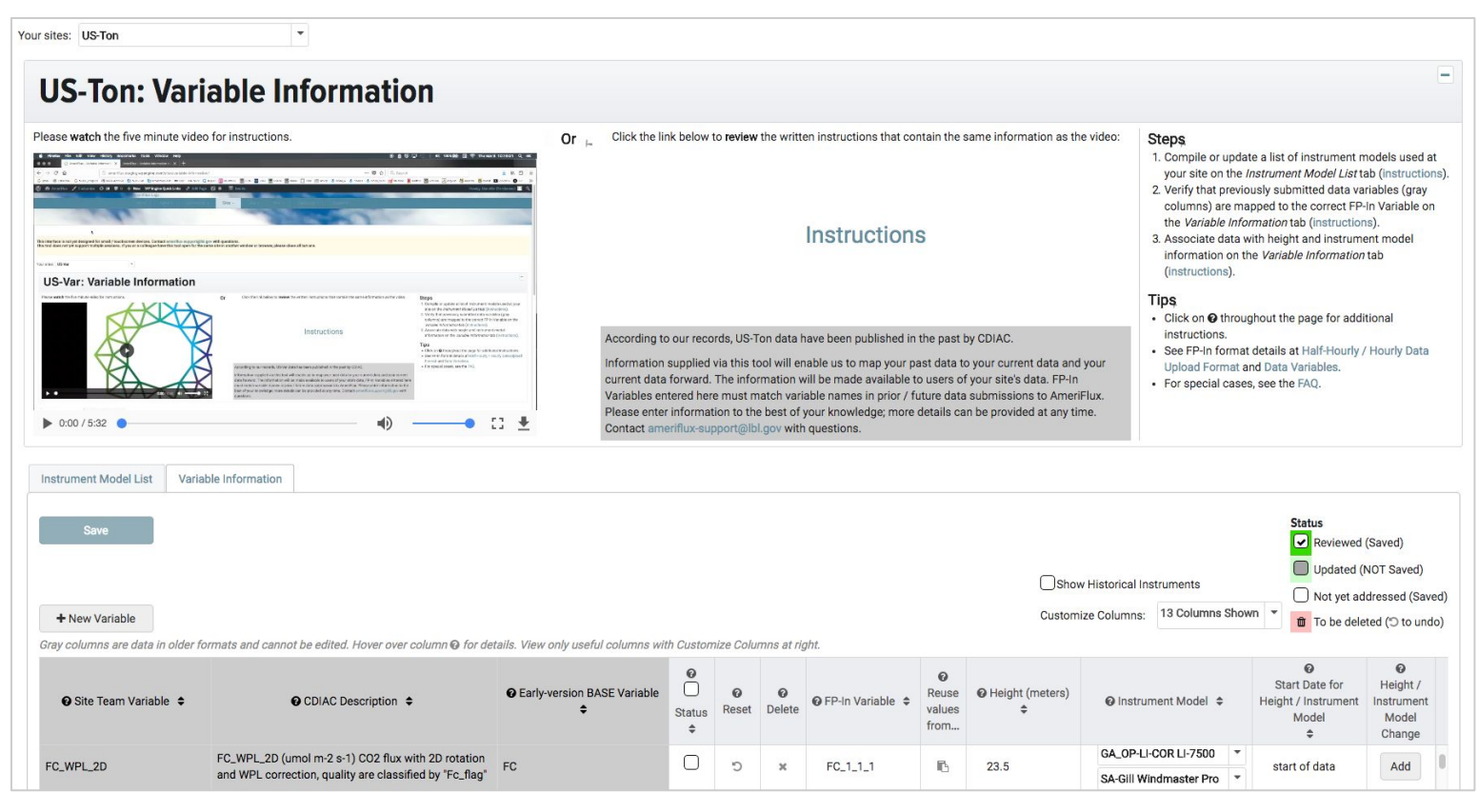

Goal: One-to-one match between **Submitted Variable Names** and **FP-In column** on tool

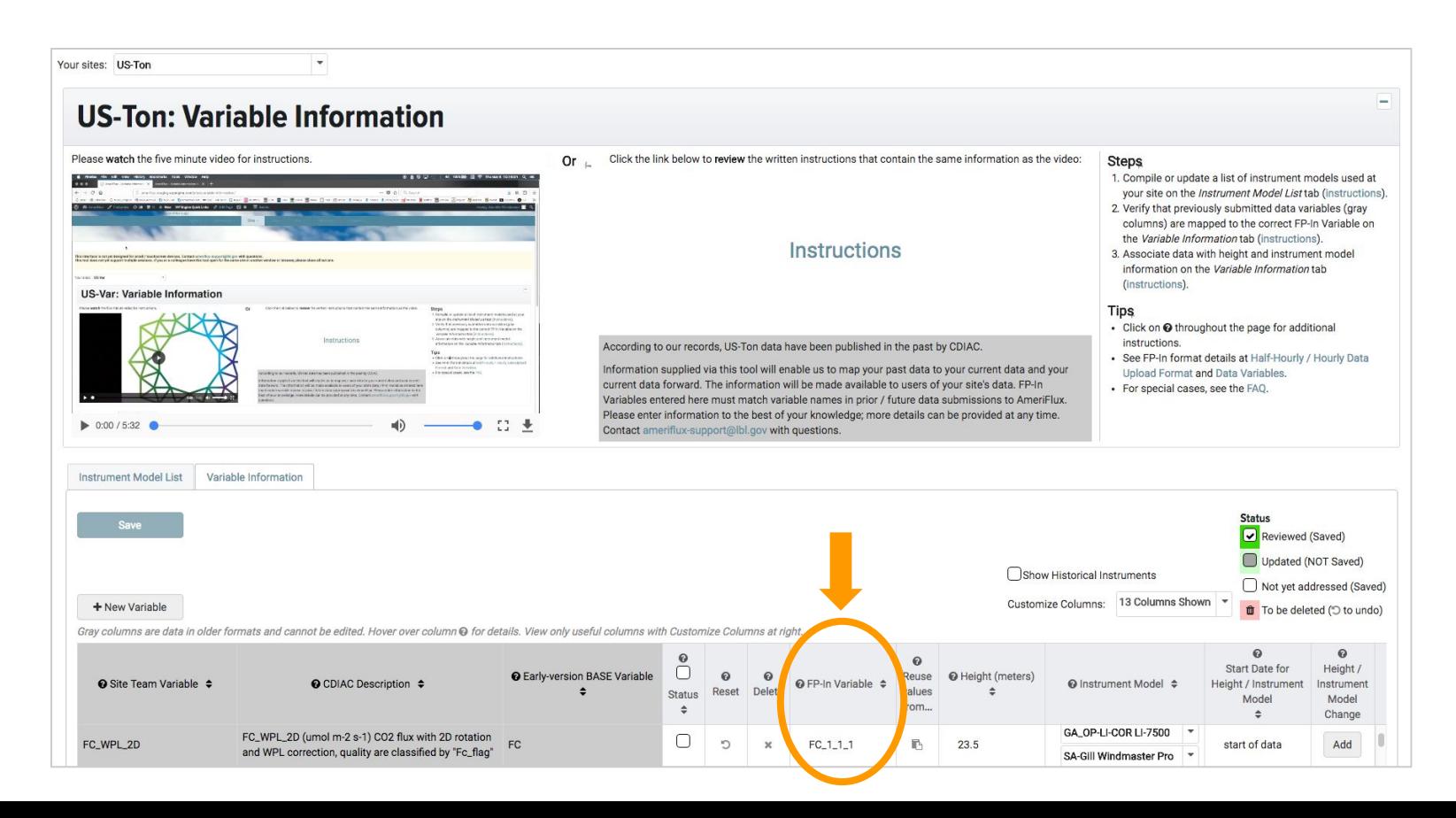

#### Goal: One-to-one match between **Submitted Variable Names** and **FP-In column** on tool Option 1. Use link in email to view online Format QA/QC report

AmeriFlux QAQC-3065 Format Results - ACTION REQUIRED CC-sss data uploaded on Sep 04, 2019 D Inbox ×  $\ge$  + E

Dear Danielle Christianson.

Thank you for uploading data for CC-sss on Sep 04, 2019.

Format QA/QC results

CC-sss HR 200001011000 200001012000 bad29.csv:

- FAIL | Replacement file required.
- Read details in this report: https://ameriflux.lbl.gov/gagc-report/?site\_id=CC-sss&report\_id=6309

CC-sss HR 200001011000 200001012000 scinot.csv:

- FAIL | Replacement file required.
- Read details in this report: https://ameriflux.lbl.gov/gagc-report/?site\_id=CC-sss&report\_id=63096

Format QA/QC assesses the compliance of your data submission with AmeriFlux FP-In format (https://ameriflux.lbl.gov/half-hourly-hourly-data-upload-format/. If needed, you can re-upload your data at https://ameriflux.lbl.gov/data/upload-data/ and/or reply to this email to discuss with us.

If all files passed Format QA/QC and there are no pending issues for your site, Data QA/QC will be run. You can track communications on this Format QA/QC report at QAQC-3065 using your AmeriFlux account ID and password to login.

Sincerely. AMP Data Team

View the status of all your uploaded files at https://ameriflux.lbl.gov/gagc-reports-data-team/.

This report details results of the AmeriFlux QA/QC data processing pipeline.

#### Goal: One-to-one match between **Submitted Variable Names** and **FP-In column** on tool Option 1. Use link in email to view online Format QA/QC report

#### AmeriFlux QAQC-3065 F

#### **QA/QC Report: Format**

Dear Danielle Christianson.

Thank you for uploading data for

#### Format QA/QC results

CC-sss HR 200001011000 20

- FAIL | Replacement file
- Read details in this repor

CC-sss HR 200001011000 20

- FAIL | Replacement file
- Read details in this repor

Format QA/QC assesses the con can re-upload your data at https:/

View the status of all your upload

If all files passed Format QA/QC QAQC-3065 using your AmeriFlu

Sincerely. AMP Data Team

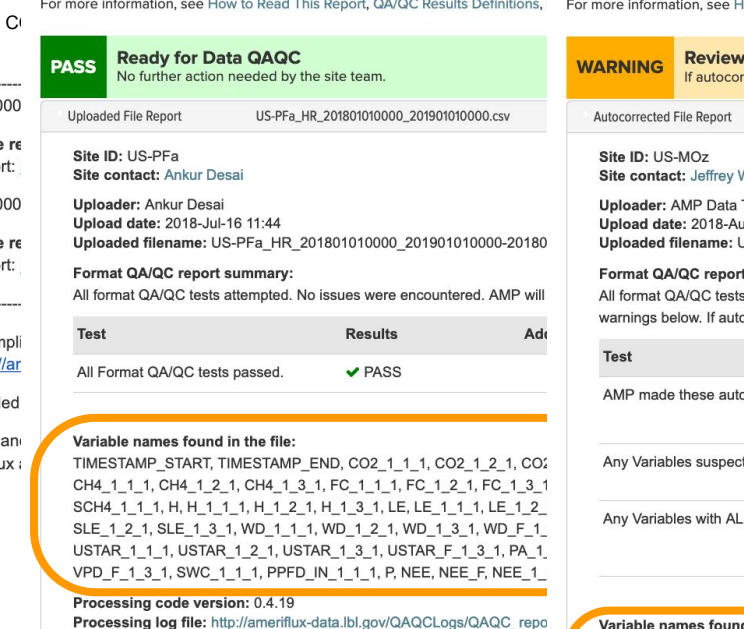

#### **QA/QC Report: Format**

This report details results of the AmeriFlux QA/QC data processing pipeline. low to Read This Report, QA/QC Results Definitions, FAQ, and Upload Format Instructions

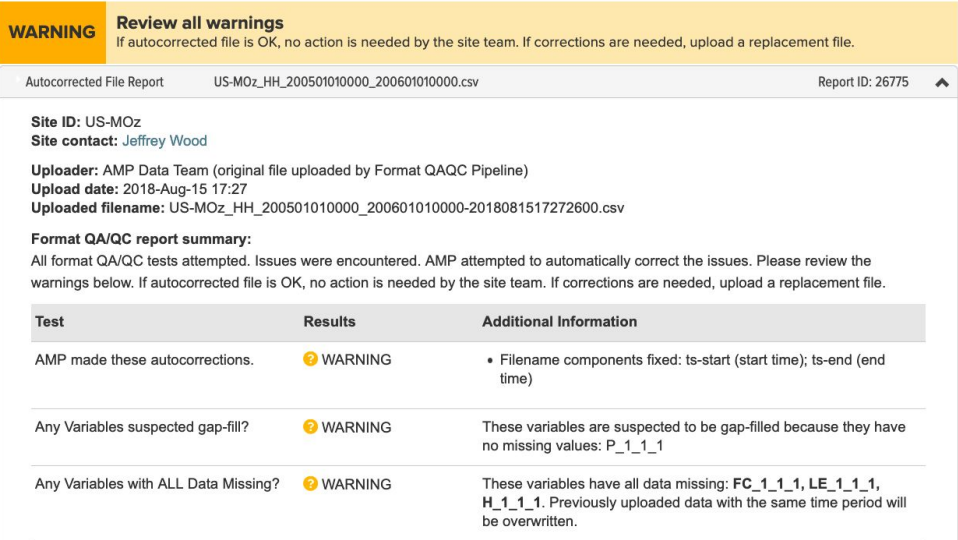

#### Variable names found in the file:

TIMESTAMP\_START, TIMESTAMP\_END, P\_1\_1\_1, PPFD\_IN\_1\_1\_1, PPFD\_OUT\_1\_1\_1, SW\_IN\_1\_1\_1, SW\_OUT\_1\_1\_1, LW\_IN\_1\_1\_1, LW\_OUT\_1\_1\_1, NETRAD\_1\_1\_1, TA\_1\_1\_1, RH\_1\_1\_1, CO2\_1\_1\_1, H2O\_1\_1\_1, WS\_1\_1\_1, WD\_1\_1\_1, USTAR 1 1 1, TS 1 1 1, SWC 1 1 1, G 1 1 1, PA 1 1 1, FC 1 1 1, SC 1 1 1, LE 1 1 1, SLE 1 1 1, H 1 1 1, SH 1 1 1, NEE, NEE F

Processing code version: 0.4.23

Goal: One-to-one match between **Submitted Variable Names** and **FP-In column** on tool

Option 2. Download your BASE data product & remove any \_PI qualifiers in the variable names

<https://ameriflux.lbl.gov/data/download-data/>

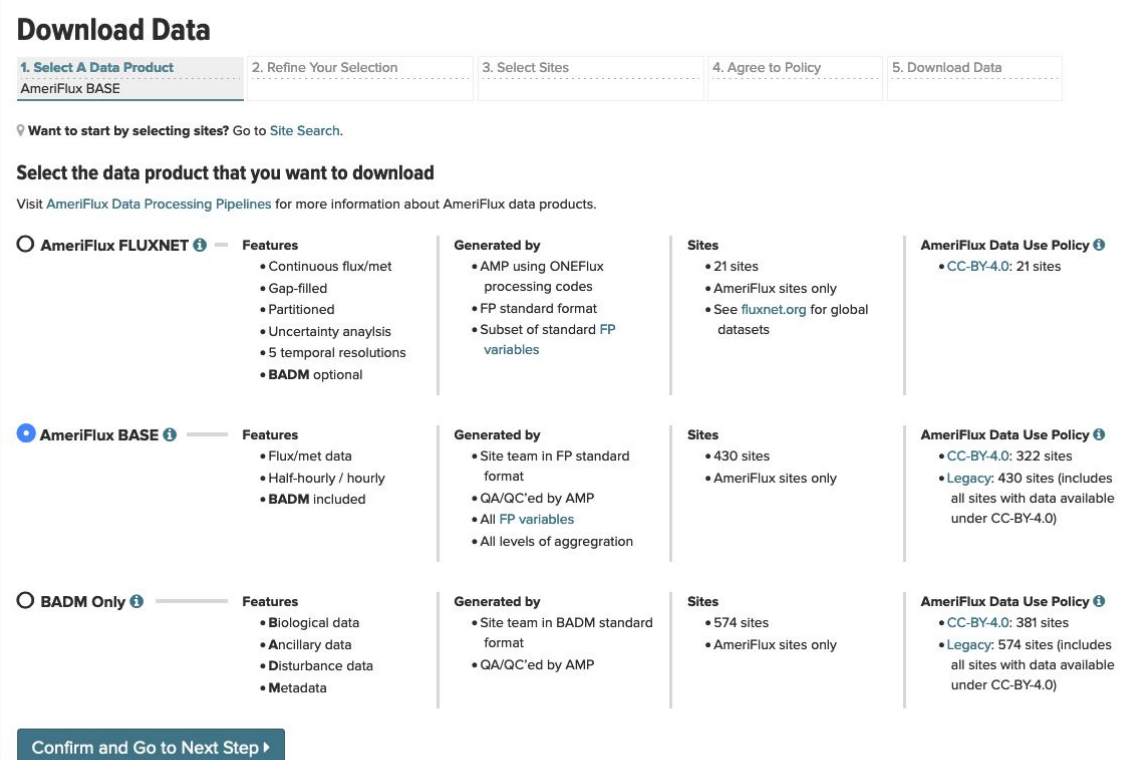

Goal: One-to-one match between **Submitted Variable Names** and **FP-In column** on tool

The tool has a couple flavors based on whether the site's data was published prior to 2016.

- Sites with "historical" data:
	- Have pre-populated info based on AMP's best guess and historical metadata
	- Can map current FP Variables to their older variable names

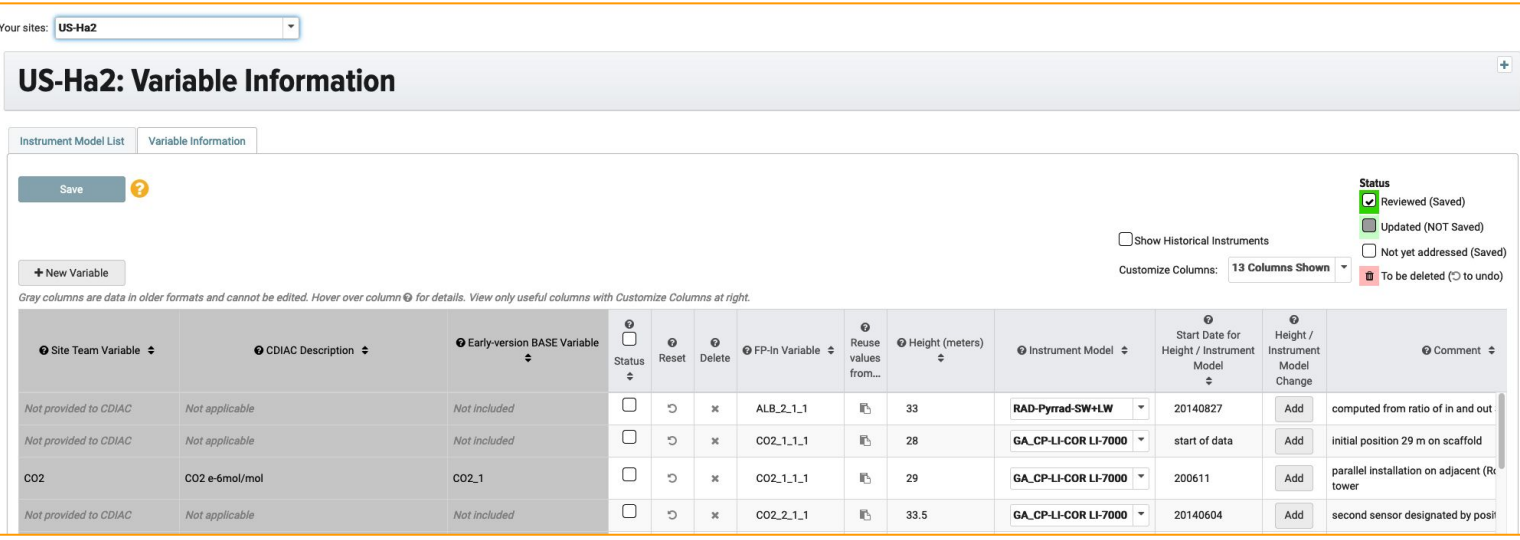

Goal: One-to-one match between **Submitted Variable Names** and **FP-In column** on tool

The tool has a couple flavors based on whether the site's data was published prior to 2016.

- Sites with "historical" data:
	- Have pre-populated info based on AMP's best guess and historical metadata
	- Can map current FP Variables to their older variable names
- Sites without historical data get a clean slate.

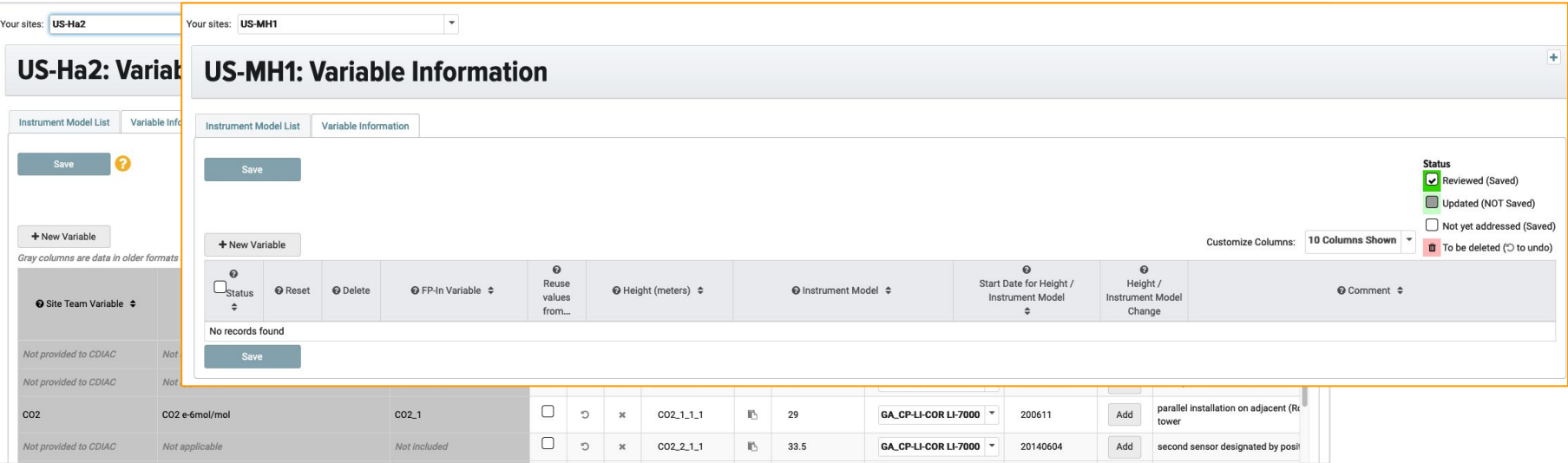

Goal: One-to-one match between **Submitted Variable Names** and **FP-In column** on tool

The tool has a couple flavors based on whether the site's data was published prior to 2016.

- Sites with "historical" data:
	- Have pre-populated info based on AMP's best guess and historical metadata
	- Can map current FP Variables to their older variable names
- Sites without historical data get a clean slate.

**Find details in the webinar: Ready your site for ONEFlux processing https://www.youtube.com/watch?v=kF1p8BQvxfA**

## Variable Aggregation

AMP needs to know which variables are representative and/or should be aggregated for ONEFlux.

1. AMP will contact you requesting submission via email

- 1. AMP will contact you requesting submission via email
- 2. AMP provides a pre-filled csv file (based on Variable Information and BADM database)

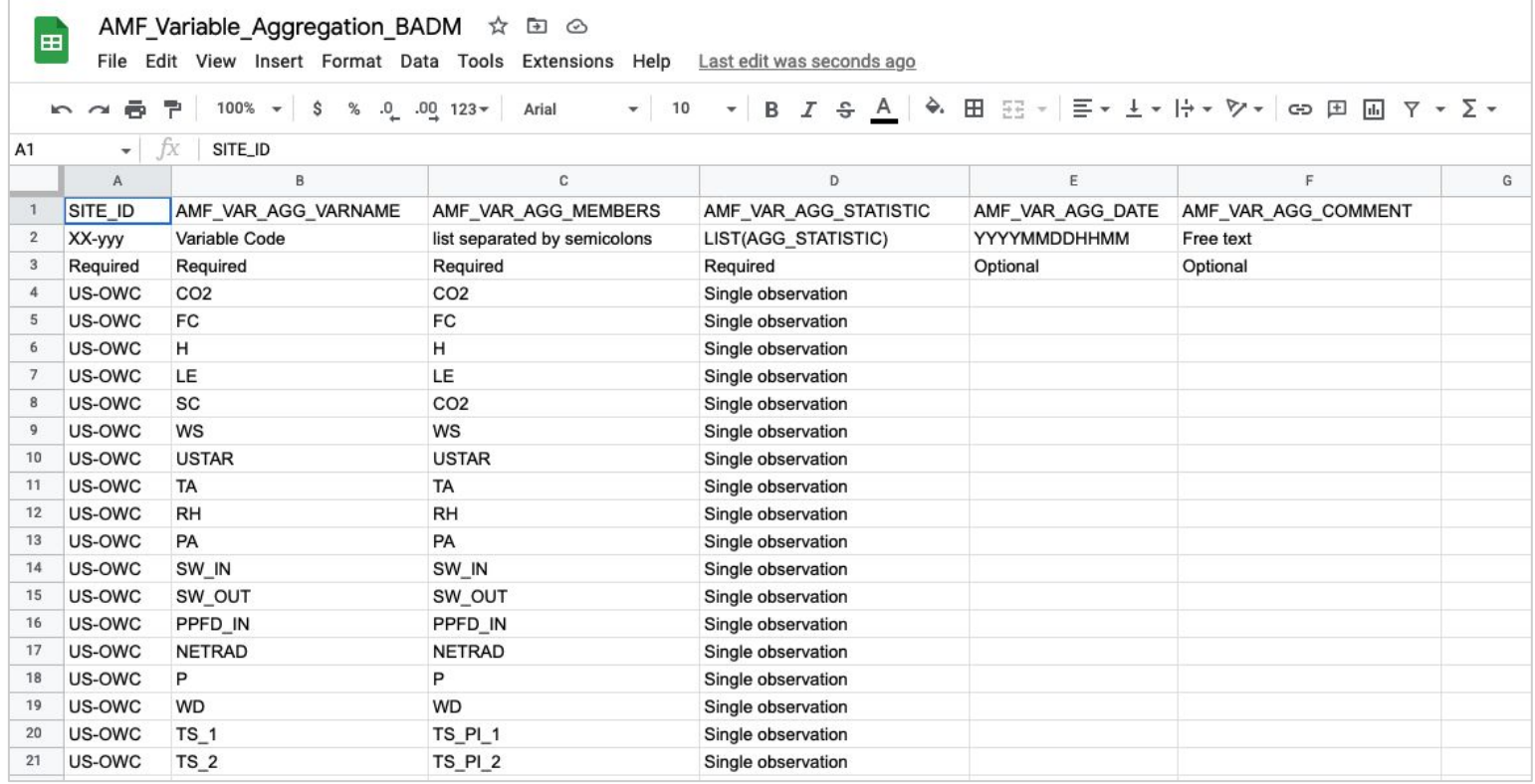

- 1. AMP will contact you requesting submission via email
- 2. AMP provides a pre-filled csv file (based on Variable Information and BADM database)
- 3. AMP provides instructions in the email

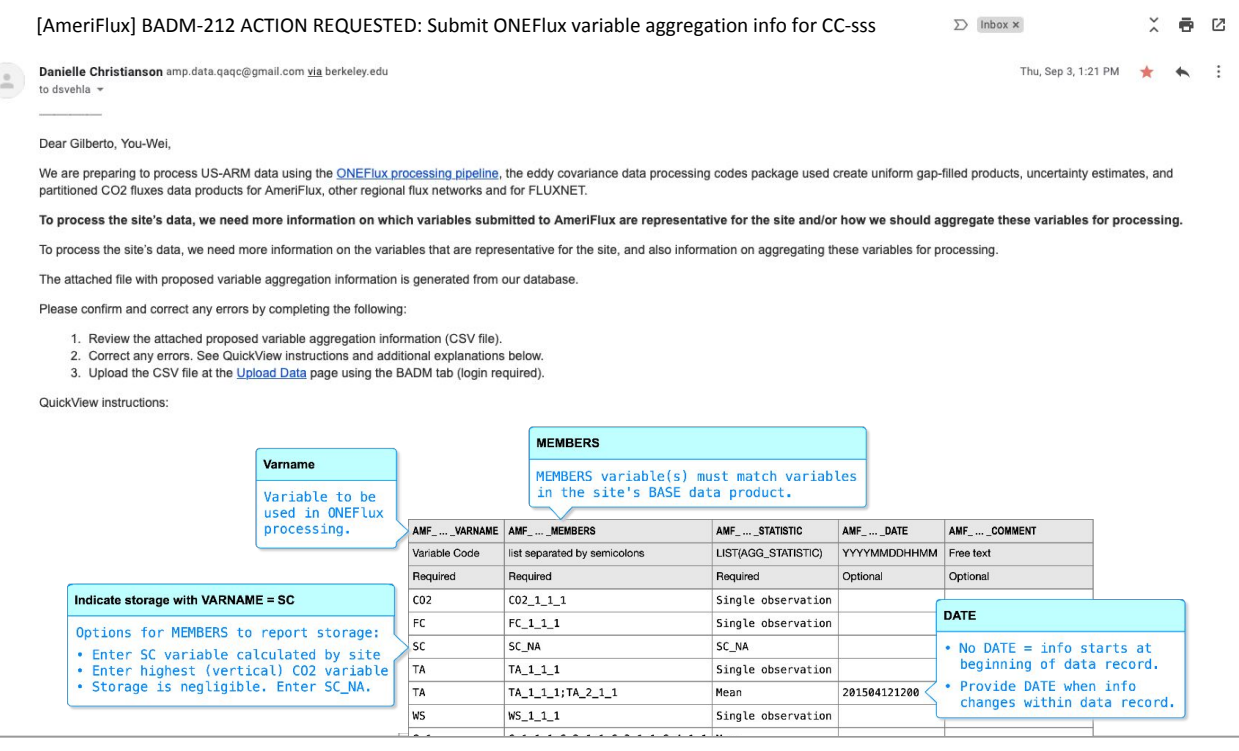

- 1. AMP will contact you requesting submission via email
- 2. AMP provides a pre-filled csv file (based on Variable Information and BADM database)
- 3. AMP provides instructions in the email
- 4. Site Teams review, update if needed, and upload the csv file

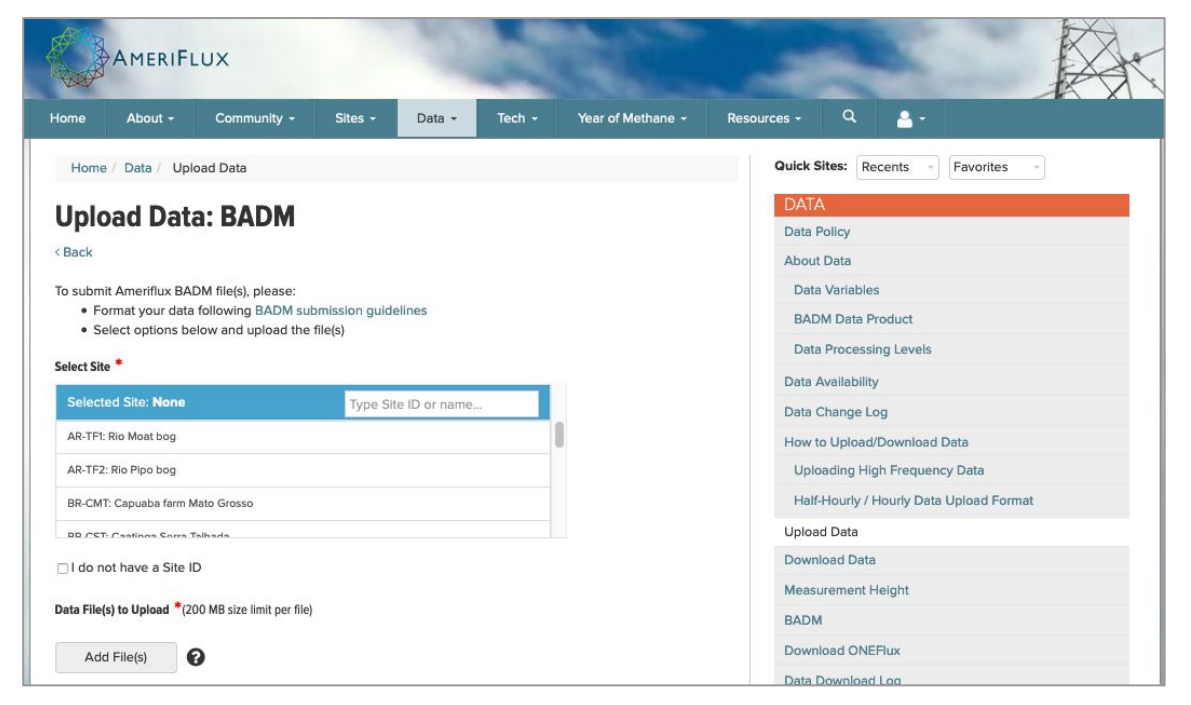

https://ameriflux.lbl.gov/data/upload-data/ > Choose BADM

#### **Resources**

BADM Webpage: https://ameriflux.lbl.gov/data/badm/ BADM Standards: https://ameriflux.lbl.gov/data/badm/badm-standards/ BIF format description: https://ameriflux.lbl.gov/data/aboutdata/badm-data-product/ BIF File parser: https://github.com/AMF-FLX/AMF-UserTools Measurement Height: https://ameriflux.lbl.gov/data/measurement-height/ Variable Information Tool: https://ameriflux.lbl.gov/sites/variable-information/ Variable Information webinar: https://www.youtube.com/watch?v=kF1p8BQvxfA Download Data: https://ameriflux.lbl.gov/data/download-data/

Site Info Page: https://ameriflux.lbl.gov/sites/siteinfo/<site\_id> Site Search: https://ameriflux.lbl.gov/sites/site-search/ Site Sets: https://ameriflux.lbl.gov/sites/site-sets/

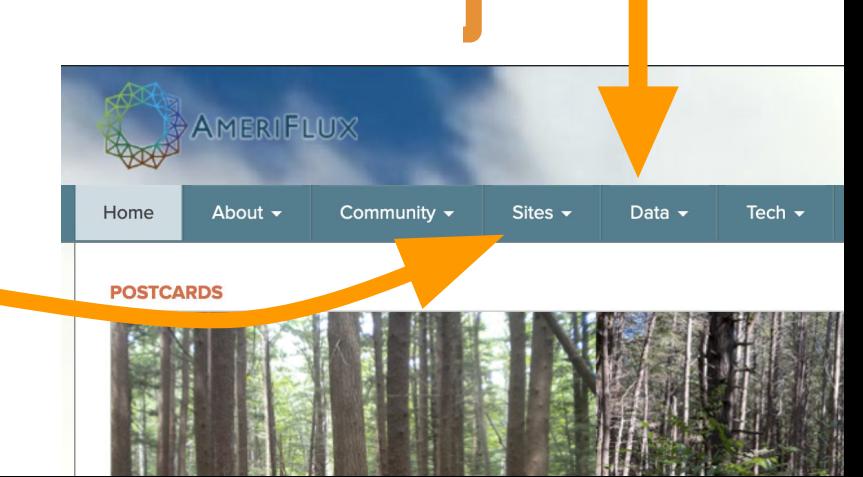

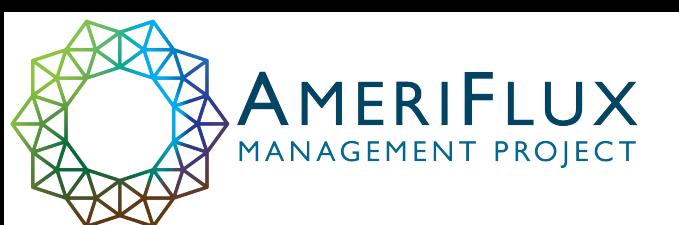

# **Questions?**

## Contact: ameriflux-support@lbl.gov

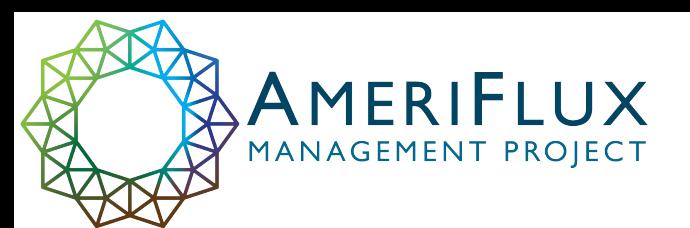

### Extra slides

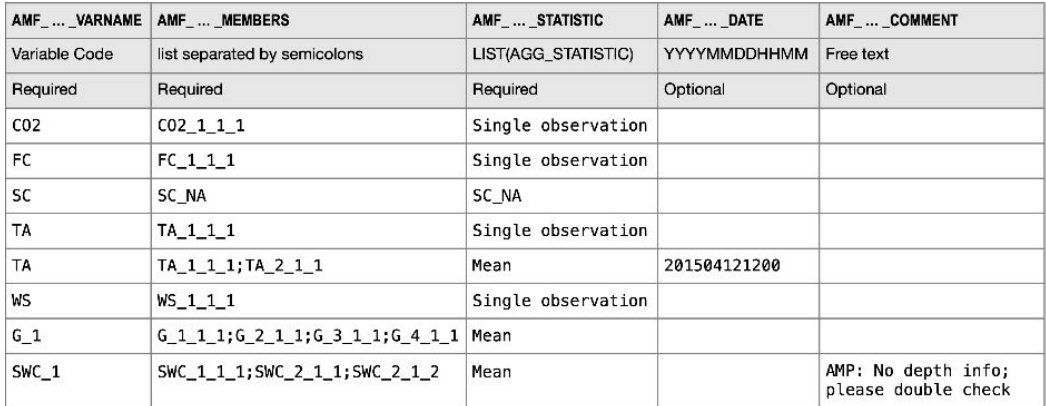

#### Varname

Variable to be used in ONEFlux processing.

#### **MEMBERS**

MEMBERS variable(s) must match variables in the site's BASE data product.

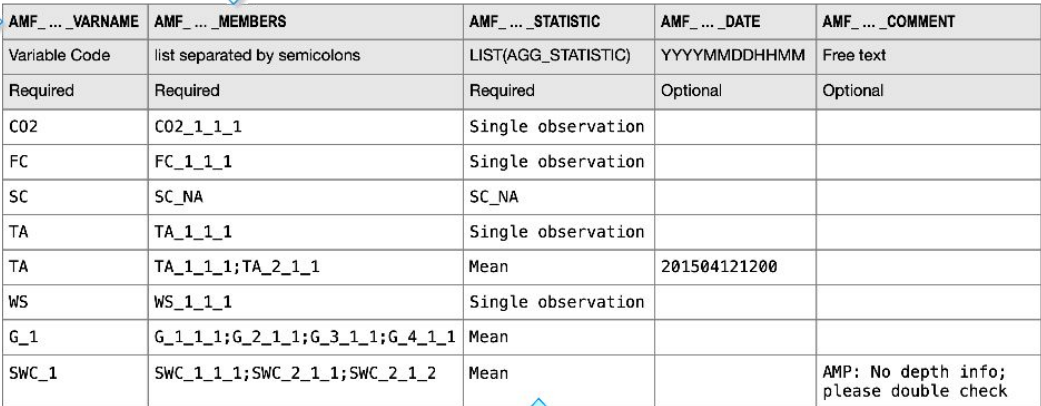

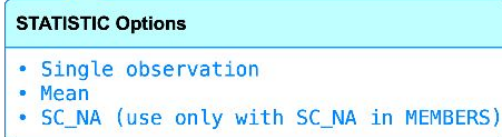

#### Varname

Variable to be used in ONEFlux processing.

#### **MEMBERS**

MEMBERS variable(s) must match variables in the site's BASE data product.

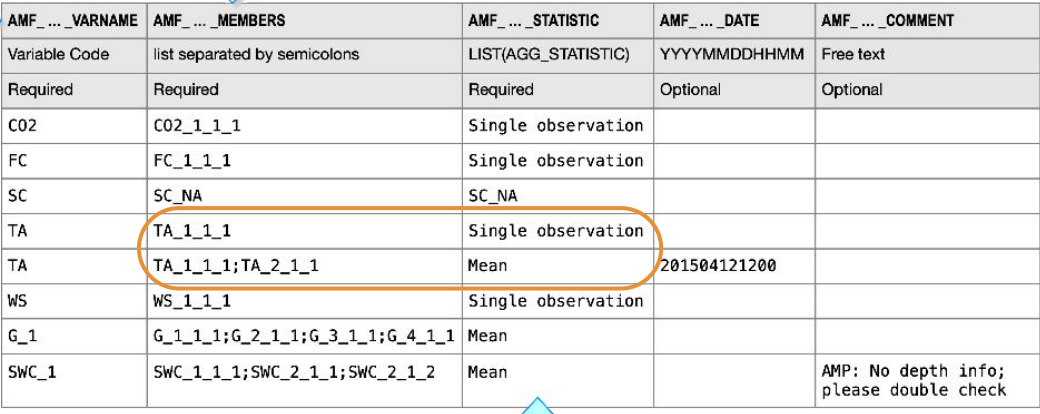

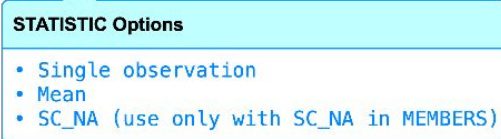

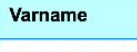

Variable to be used in ONEFlux processing.

#### MEMBERS variable(s) must match variables in the site's BASE data product.

**MEMBERS** 

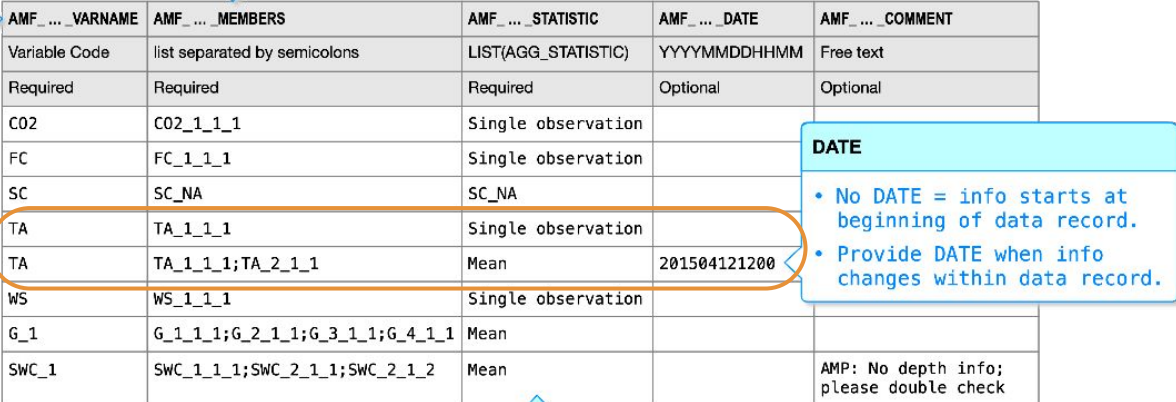

#### **STATISTIC Options**

- Single observation
- Mean
- SC\_NA (use only with SC\_NA in MEMBERS)

**MEMBERS** 

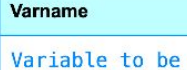

used in ONEFlux processing.

#### Indicate storage with VARNAME = SC

Options for MEMBERS to report storage:

- Enter SC variable calculated by site
- · Enter highest (vertical) CO2 variable
- . Storage is negligible. Enter SC\_NA.

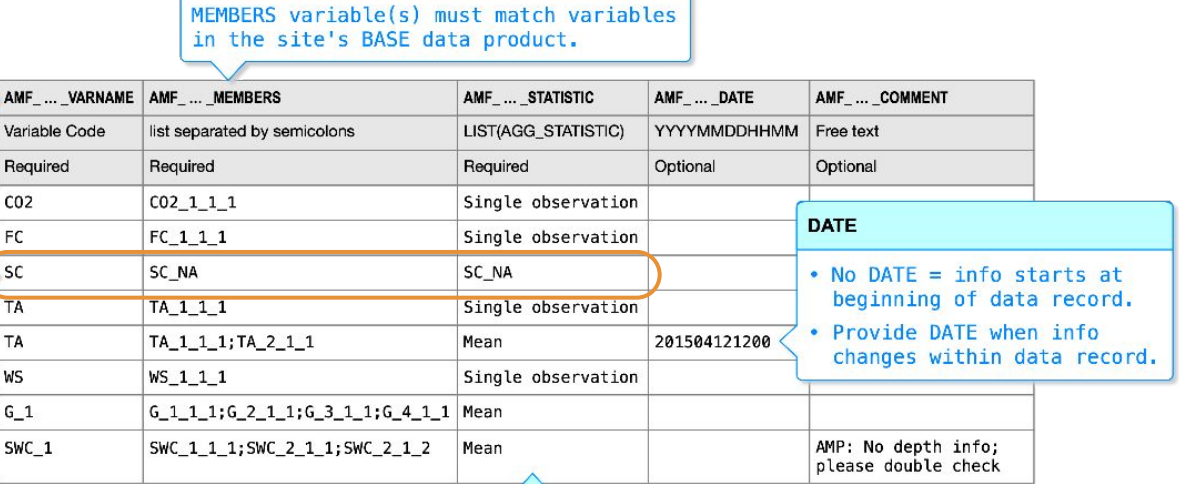

#### **STATISTIC Options**

- · Single observation
- Mean
- . SC\_NA (use only with SC\_NA in MEMBERS)

Storage is important COR Storage is negligible

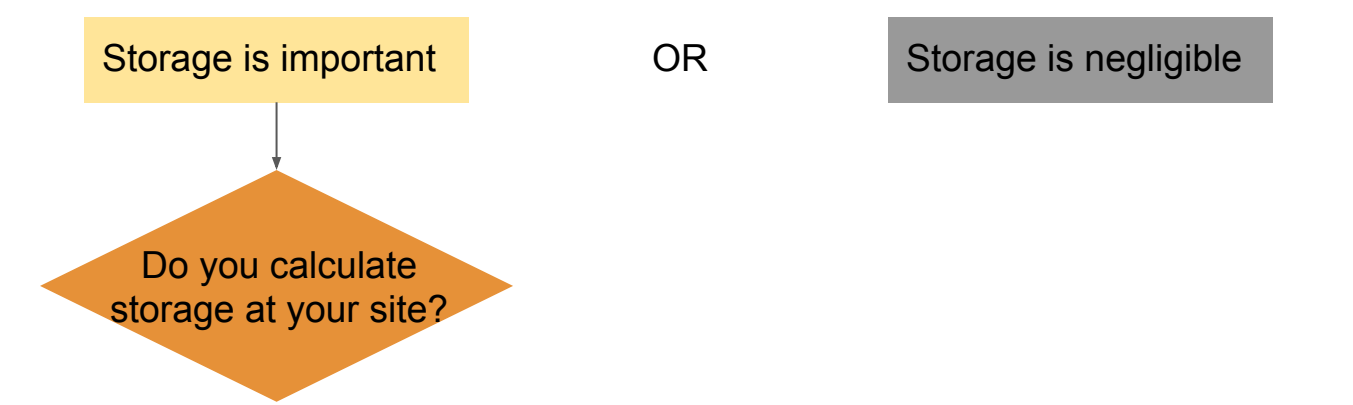

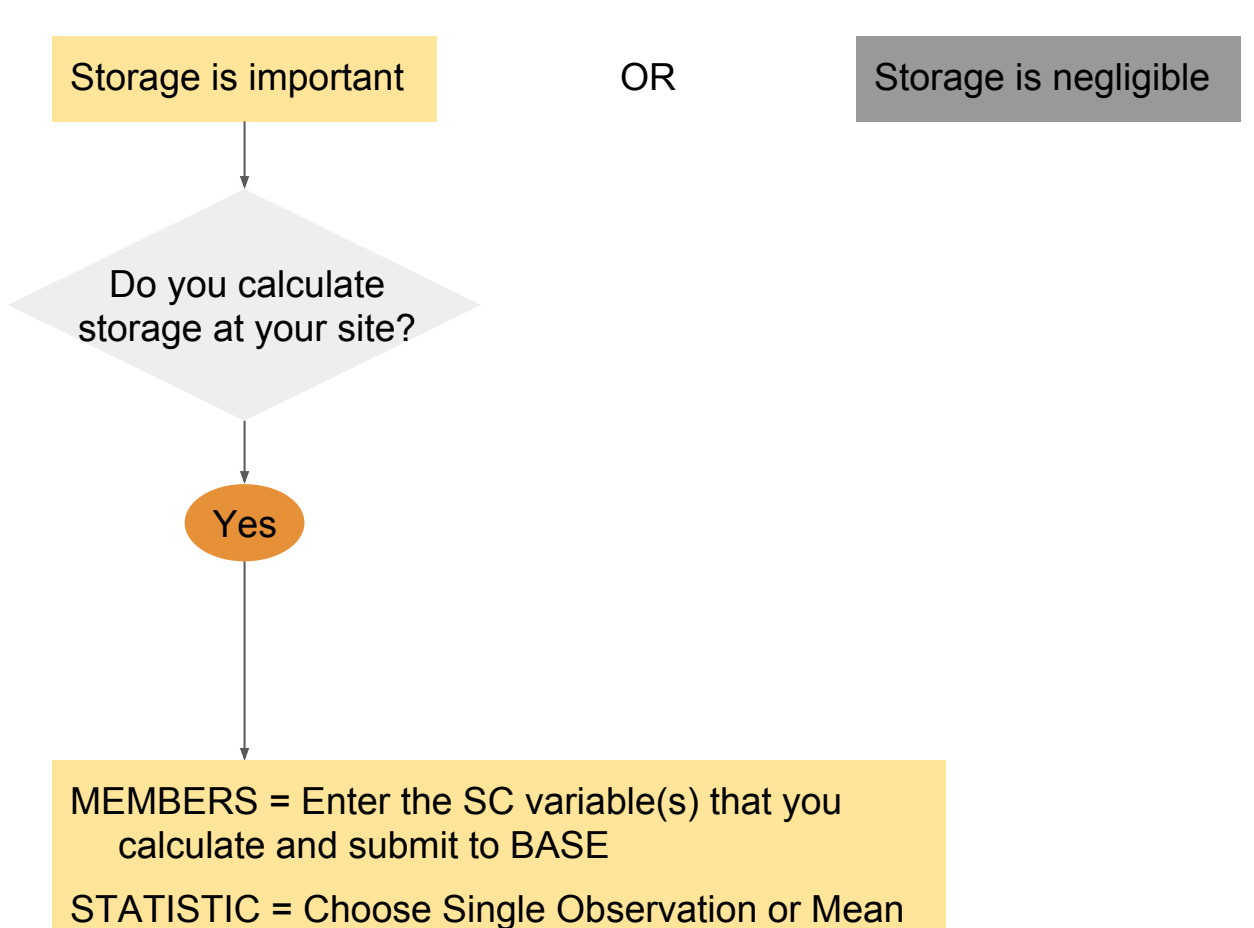

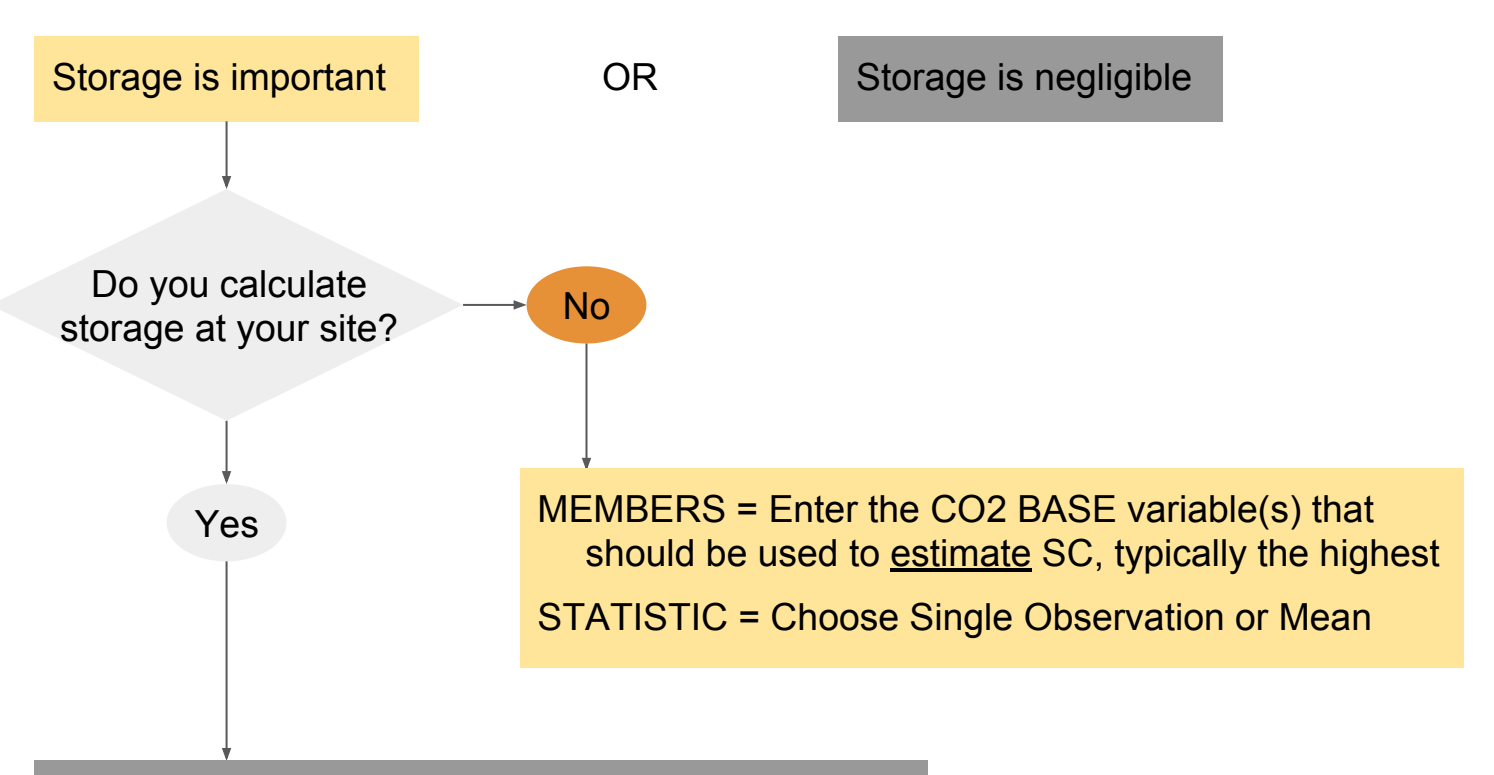

MEMBERS = Enter the SC variable(s) that you calculate and submit to BASE

STATISTIC = Choose Single Observation or Mean

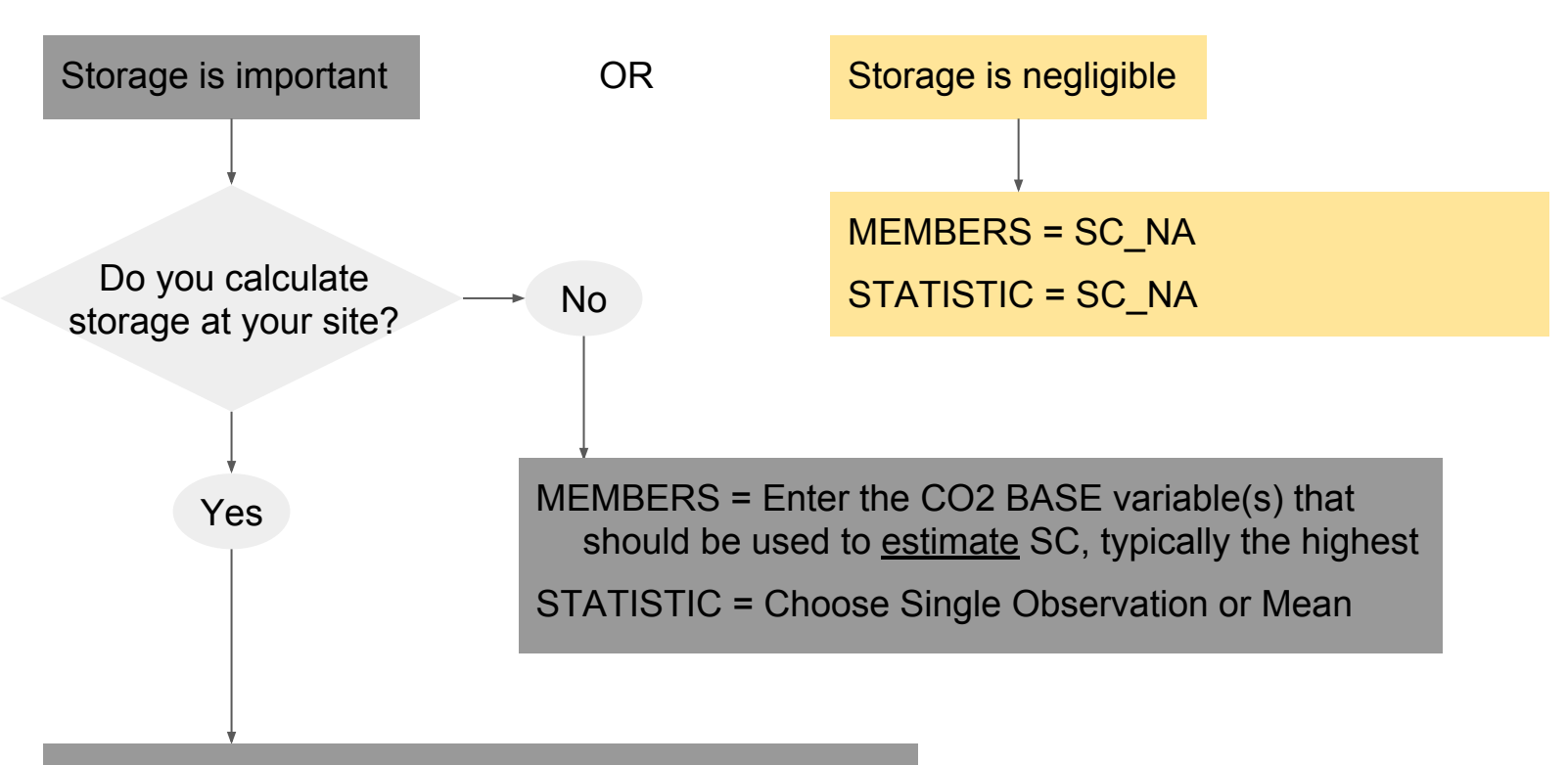

MEMBERS = Enter the SC variable(s) that you calculate and submit to BASE

STATISTIC = Choose Single Observation or Mean

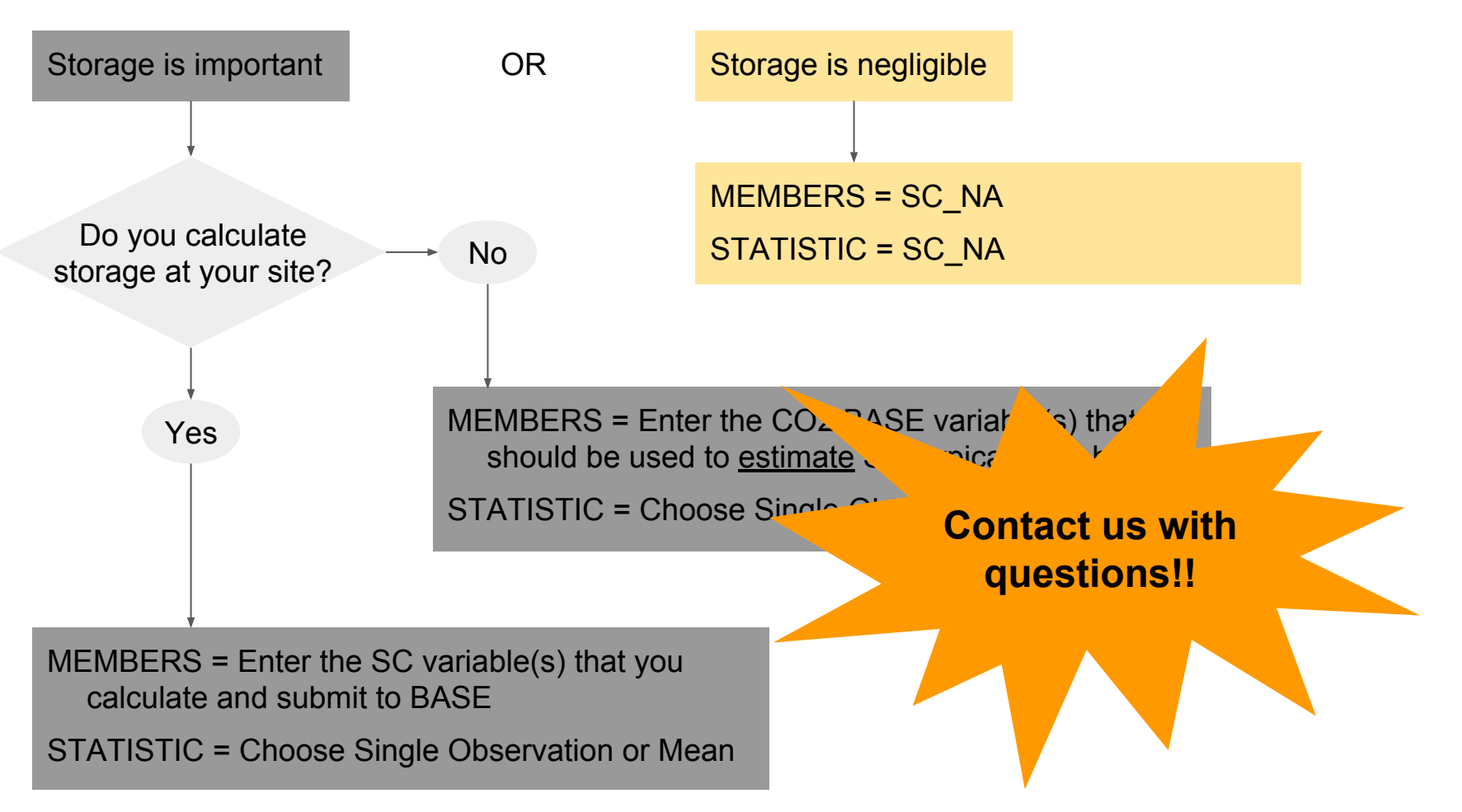